ThinkCentre™

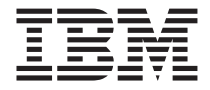

# Úvodní příručka

#### *Uvnitř*

- **- důležité informace o bezpečnosti**
- **- záruka a upozornění**
- **- nastavení počítače**
- **- obnova softwaru**
- **- odstraňování problémů a diagnostika**
- **- podpora a servis IBM**
- **- nabídka softwaru IBM Lotus**

ThinkCentre™

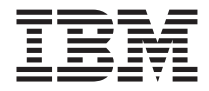

# Úvodní příručka

#### **Poznámka**

Před použitím těchto informací a produktu, který podporují, si přečtěte následující informace:

- v "Důležité informace o [bezpečnosti"](#page-8-0) na stránce vii
- v Dodatek B, "Prohlášení IBM o omezené záruce [Z125-4753-07](#page-50-0) 11/2002", na stránce 35
- v Dodatek D, ["Poznámky",](#page-74-0) na stránce 59

# **Obsah**

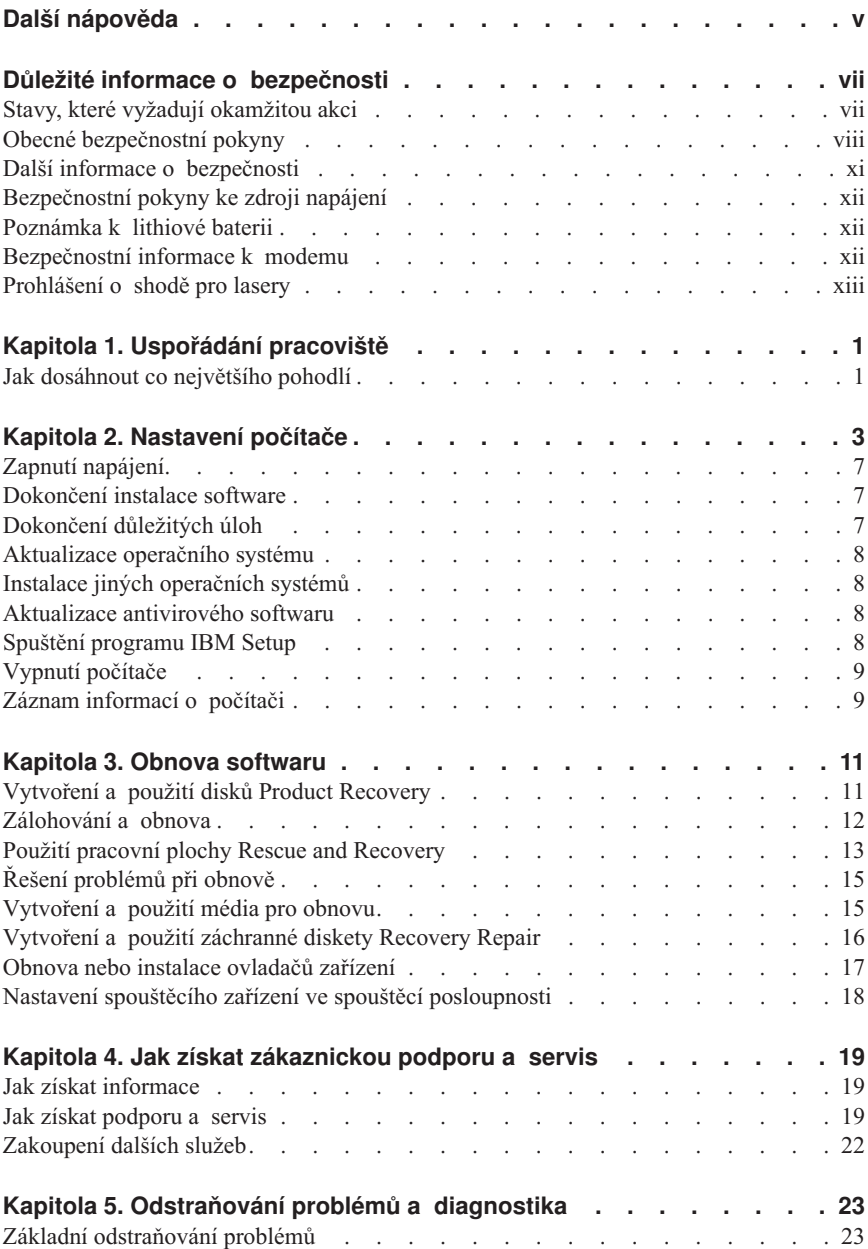

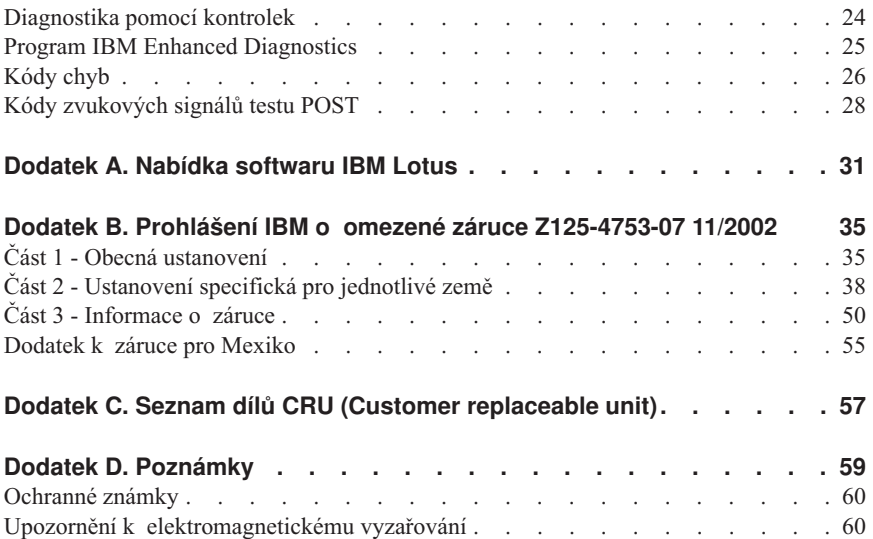

# <span id="page-6-0"></span>**Další nápověda**

Tato *Úvodní příručka* přináší informace o tom, jak instalovat počítač IBM® a jak spustit operační systém. Tato publikace také obsahuje informace o tom, jak odstranit základní problémy, jak používat procedury obnovy softwaru a informace o tom, kam zavolat v případě, že potřebujete pomoc nebo servis.

*Uživatelská příručka* pro váš počítač obsahuje informace o instalaci volitelného hardwaru. Tento soubor PDF je k dispozici z ikony Access IBM na pracovní ploše vašeho počítače. Když instalujete volitelný hardware, prohlédněte si nebo vytiskněte příručku *User Guide* pomocí programu Adobe Acrobat Reader.

Chcete-li se dozvědět více podrobností o níže uvedených tématech, klepněte na ikonu Access IBM na pracovní ploše počítače nebo na **Start → Access IBM**:

- v Jak pracovat s počítačem.
- Jak nainstalovat volitelné hardwarové komponenty.
- v Jak připojit komunikační kabely.
- v Jak odstranit běžné problémy.
- Jak zaregistrovat počítač.

Máte-li přístup k internetu, najdete tam nejnovější nápovědu, tipy a triky, často kladené otázky (FAQ) a diskuzní fóra spolu s uživatelskou příručkou *User Guide* pro váš počítač. Pro techniky z oblasti počítačového servisu je k dispozici rovněž manuál *Hardware Maintenance Manual*. Chcete-li získat jakoukoliv z těchto informací, zadejte v prohlížeči následující adresu: http://www.ibm.com/pc/support/.

Do pole **Quick Path** napište typ stroje a číslo modelu a klepněte na tlačítko **Go**.

# <span id="page-8-0"></span>**Důležité informace o bezpečnosti**

Tyto informace vám pomohou bezpečně používat váš osobní počítač IBM®. Uschovejte si dokumentaci dodanou s počítačem IBM a postupujte podle ní. Informace v tomto dokumentu nemění podmínky, za kterých jste počítač pořídili, a podmínky v prohlášení IBM o omezené záruce.

Bezpečnost zákazníků je pro IBM důležitá. Produkty jsou navrženy tak, aby byly bezpečné a účinné. Osobní počítače jsou však elektronická zařízení. Napájecí kabely, napájecí adaptéry a další součásti mohou způsobit nebezpečné situace vedoucí k úrazu nebo poškození majetku, zvláště jsou-li používány nesprávným způsobem. Toto nebezpečí snížíte tím, že budete postupovat podle návodu k produktu, že budete dodržovat pokyny uvedené na produktu a v dokumentaci a že si pečlivě přečtete informace v tomto dokumentu. Dodržováním pokynů uvedených v tomto dokumentu a v dokumentaci k produktu se budete chránit před nebezpečím a vytvoříte bezpečnější pracovní prostředí u počítače.

**Poznámka:** Tyto informace obsahují odkazy na napájecí adaptéry a baterie. Kromě mobilních osobních počítačů IBM dodává další produkty (jako reproduktory a monitory), které mají externí napájecí adaptéry. Máte-li takový produkt, tyto informace platí i pro něj. Počítače mohou obsahovat vnitřní baterii velikosti mince, která poskytuje proud pro systémové hodiny, i když počítač není připojen ke zdroji proudu, takže se informace o bezpečnosti pro baterie vztahují ke všem počítačům.

## **Stavy, které vyžadují okamžitou akci**

**K poškození produktu může dojít nesprávným používáním nebo zanedbáním údržby. Některé poškození může být natolik závažné, že by produkt neměl být používán, dokud není zkontrolován a případně opraven autorizovaným servisem.**

**Při zapínání věnujte produktu, jako každému elektronickému zařízení, pozornost. Ve výjimečných případech můžete ucítit či uvidět dým nebo jiskry vyletující z ventilačních otvorů. nebo můžete uslyšet zvuk jako prasknutí nebo zasyčení. Tyto jevy mohou znamenat, že selhala vnitřní elektronická součástka tak, že neohrožuje bezpečnost. Také mohou znamenat, že došlo k nebezpečné poruše. Nepodstupujte zbytečné riziko a nepokoušejte se vyřešit situaci sami.**

**Počítač a jeho součásti často kontrolujte na známky poškození nebo nebezpečí. Nejsou-li všechny součásti v pořádku, produkt nepoužívejte. Obraťte se na servisní centrum IBM nebo na výrobce produktu pro návod, jak produkt zkontrolovat a případně opravit. Telefonní čísla na servisní centra IBM jsou uvedena v části "Jak získat zákaznickou podporu a servis" této příručky.**

#### <span id="page-9-0"></span>**Pokud dojde k některému z výjimečných případů uvedených níže, přestaňte používat produkt a odpojte ho od zdroje napájení a telekomunikačních linek, dokud nezískáte od servisního centra IBM pokyny pro další postup.**

Telefonní čísla na servisní centra IBM jsou uvedena v části "Jak získat zákaznickou podporu a servis" této příručky.

- v Napájecí kabely a adaptéry, zástrčky, chrániče přepětí nebo zdroje napájení jsou prasklé, rozbité nebo jinak poškozené.
- v Známky přehřátí, kouře, jisker nebo ohně.
- v Poškození baterie (jako praskliny či promáčknutí), výtok z baterie nebo usazování cizího materiálu na baterii.
- v Produkt vydává praskavý či syčivý zvuk nebo zápach.
- v Známky, že na počítač, napájecí kabel či adaptér napájení byla vylita kapalina nebo upuštěn předmět.
- v Počítač, napájecí kabel nebo adaptér napájení byl namočen.
- Produkt byl upuštěn nebo jinak poškozen.
- v Produkt nefunguje normálně při dodržování návodu k použití.

**Poznámka:** Zjistíte-li některý z těchto případů u produktu od jiného výrobce než IBM (například prodlužovacího kabelu) přestaňte ho používat, dokud nezískáte od výrobce pokyny pro další postup nebo odpovídající náhradu.

# **Obecné bezpečnostní pokyny**

Riziko úrazu či poškození majetku snížíte dodržováním následujících bezpečnostních pravidel.

# **Opravy**

Neopravujte produkt sami, pokud k tomu nemáte pokyn od servisního centra IBM. Opravy zadávejte servisu, který má oprávnění od IBM pro váš konkrétní produkt.

**Poznámka:** Některé součásti mohou vyměnit zákazníci. Tyto součásti se označovány jako CRU (Customer Replaceable Units). IBM explicitně označuje součásti CRU a poskytuje dokumentaci s pokyny, které uvádějí, kdy mají zákazníci tyto součásti vyměňovat. Při těchto výměnách musíte všechny pokyny přesně dodržovat. Před výměnou se vždy ujistěte, že je produkt vypnutý a odpojený od zdroje napájení. S jakýmikoliv otázkami se obraťte na servisní centrum IBM.

# **Nápájecí kabely a adaptéry napájení**

Používejte pouze napájecí kabely a adaptéry napájení dodávané výrobcem produktu.

Nenamotávejte napájecí kabel na adaptér nebo jiný předmět. Kabel se tak může odřít, prasknout nebo zprohýbat. To představuje bezpečnostní riziko.

Napájecí kabely umístěte tak, aby po nich nikdo nešlapal, nezakopl o ně nebo aby je neskříply nějaké předměty.

Napájecí kabely a adaptéry chraňte před kapalinami. Například nenechávejte napájecí kabel nebo adaptér v blízkosti umyvadel, van, záchodů nebo podlah umývaných vodou. Kapaliny mohou způsobit krátké spojení, zvláště byl-li kabel nebo adaptér nesprávně používán. Kapaliny také způsobují postupnou korozi kontaktů kabelu nebo konektoru, která může způsobit přehřátí.

Napájecí a datové kabely vždy připojujte ve správném pořadí a ujistěte se, že jsou bezpečně a úplně zapojeny do zásuvek.

Nepoužívejte napájecí adaptér, který má známky koroze na kolících zástrčky nebo vykazuje známky přehřátí (například poškozený plast) na zástrčce nebo kdekoliv na adaptéru.

Nepoužívejte napájecí kabely, jejichž kolíky na zástrčce nebo konektoru vykazují známky koroze nebo přehřátí, nebo které jsou jakýmkoliv způsobem poškozeny.

## **Prodlužovací kabely a podobná zařízení**

Ověřte, že prodlužovací kabely, chrániče přepětí, nepřerušitelné zdroje napájení a zásuvky odpovídají požadavkům produktu na elektrický příkon. Tato zařízení nikdy nepřetěžujte. Používáte-li napájecí lišty, nepřekračujte doporučený příkon na vstupu. S otázkami o příkonu a požadavcích na napájení se obraťte na elektrotechnika.

# **Zástrčky a zásuvky**

Pokud zásuvka, kterou chcete použít pro vaše zařízení, vykazuje znaky poškození nebo koroze, nepoužívejte ji, dokud není opravena kvalifikovaným elektrotechnikem.

Zástrčku neohýbejte a neupravujte. Je-li zástrčka poškozena, získejte od výrobce náhradu.

Některé produkty mají tříkolíkovou zástrčku. Tato zástrčka se používá do uzemněných zásuvek. Tím se zvyšuje bezpečnost. Nedávejte tyto zástrčky do neuzemněných zásuvek. Není-li možné zasunout zástrčku do zásuvky, obraťte se na elektrotechnika, aby vám dodal odpovídající adaptér nebo uzemněnou zásuvku. Zásuvky nikdy nepřetěžujte. Celkový příkon systému by neměl přesáhnout 80 procent jmenovitého příkonu okruhu. S otázkami o napájení a příkonu okruhů se obraťte na elektrotechnika.

Ujistěte se, že používaná zásuvka je správně zapojena, snadno dostupná a poblíž zařízení. Nápájecí kabely nenapínejte způsobem, který kabely namáhá.

Zařízení k zásuvkám připojujte a odpojujte z nich opatrně.

## **Baterie**

Všechny osobní počítače IBM obsahují nedobíjitelnou baterii velikosti mince, která napájí systémové hodiny. Mobilní produkty jako notebooky Thinkpad dále používají dobíjitelnou baterii pro napájení systému nepřipojeného ke zdroji proudu. Baterie od IBM byly testovány na kompatibilitu a vaším produktem a měly by být nahrazeny pouze bateriemi schválenými IBM.

Nikdy baterii neotvírejte a nepokoušejte se ji opravit. Nepokoušejte se baterii promáčknout, propíchnout nebo spálit a nezkratujte její kontakty. Nevystavujte baterii vodě nebo jiným kapalinám. Baterie nabíjejte pouze podle instrukcí v dokumentaci dodávané s baterií.

Nesprávné zacházení s baterií může způsobit její přehřátí a únik plynu z baterie nebo její vzplanutí. Je-li baterie poškozena nebo zjistíte-li, že baterie teče nebo že se na jejích kontaktech usazuje cizí materiál, přestaňte baterii používat a pořiďte si novou baterii od výrobce baterie.

Baterie, které nebyly dlouho používány, mohou ztrácet účinnost. U některých baterií (obzvláště Li-Ion) ponechání nepoužívané baterie ve vybitém stavu zvýší možnost zkratu baterie, což zkrátí životnost baterie a představuje bezpečnostní riziko. Nenechávejte Li-Ion baterie úplně vybít a neskladujte je ve vybitém stavu.

# **Teplo a větrání produktu**

Počítače po zapnutí a při dobíjení baterií vytvářejí teplo. Notebooky mohou vytvářet, vzhledem ke své malé velikosti, velké množství tepla. Vždy dodržujte tato základní pravidla:

- v Když počítač pracuje nebo když se dobíjí baterie, nenechávejte počítač po dlouhou dobu na klíně nebo jiné části těla. Při normální činnosti počítač vytváří teplo. Dlouhodobý kontakt počítače s tělem může být nepříjemný nebo dokonce způsobit popáleniny.
- v Nepoužívejte počítač a nedobíjejte baterii v blízkosti hořlavých materiálů nebo ve výbušném prostředí.
- v Větrací otvory, větráky a chladiče jsou součástí produktu kvůli bezpečnosti, pohodlí a spolehlivému provozu. Při položení produktu na měkký povrch, jako je postel, pohovka nebo koberec, může dojít k zakrytí větracích otvorů nebo zablokování větráků. Větráky a větrací otvory nikdy neblokujte, nezakrývejte nebo nevypínejte.

# **Bezpečnost jednotek CD a DVD**

Disky se v jednotkách CD a DVD otáčejí vysokou rychlostí. Je-li CD či DVD prasklý nebo jinak poškozený, může při jeho použití v jednotce dojít k jeho roztržení nebo roztříštění. Abyste snížili riziku úrazu či poškození stroje dodržujte následující pokyny:

- v Ukládejte CD a DVD disky v jejich originálním obalu.
- v Neodkládejte CD a DVD disky na místa s přímým slunečním svitem a na místa blízká zdrojům tepla.
- <span id="page-12-0"></span>v Neponechávejte nepoužívané CD a DVD disky v počítači.
- v CD a DVD disky neohýbejte a nevkládejte je do počítače či obalu silou.
- v Před každým použitím zkontrolujte, zda disk nemá praskliny. Prasklé nebo poškozené disky nepoužívejte.

#### **Další informace o bezpečnosti**

#### **NEBEZPEČÍ**

**Elektrický proud v napájecích, telefonních a komunikačních kabelech je nebezpečný.**

**Ochrana před úrazem elektrickým proudem:**

- v **Za bouřky nepřipojujte ani neodpojujte kabely, neprovádějte instalace, údržbu ani rekonfiguraci tohoto produktu.**
- v **Všechny napájecí kabely připojujte pouze ke správně zapojené zásuvce s ochranným kolíkem.**
- v **Všechna zařízení, která budou připojeno k tomuto produktu, zapojte do správně zapojených zásuvek.**
- v **Signálové kabely připojujte nebo odpojujte, pokud možno, pouze jednou rukou.**
- v **Nikdy nezapínejte zařízení, která vykazují známky poškození ohněm, vodou nebo jiná strukturální poškození.**
- v **Pokud není v postupech instalace a konfigurace specifikováno jinak, odpojte před sejmutím krytů připojené napájecí kabely, telekomunikační systémy, sítě a modem.**
- v **Při instalaci, přemisťování nebo otvírání krytů tohoto produktu nebo připojených zařízení připojujte a odpojujte kabely způsobem popsaným v následující tabulce.**

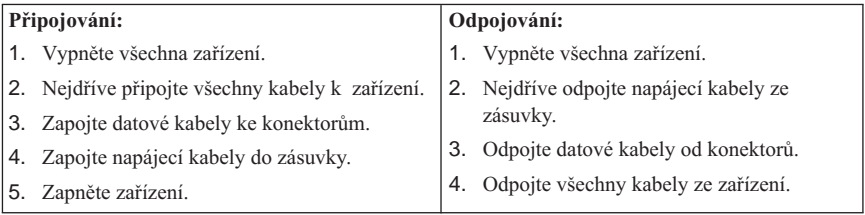

### <span id="page-13-0"></span>**Bezpečnostní pokyny ke zdroji napájení**

Nikdy neotvírejte kryt na zdroji napájení nebo jiné součásti s touto nálepkou:

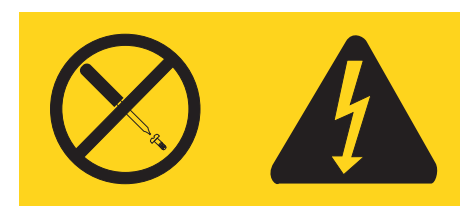

V takto označené součásti je vysoké napětí a nebezpečně silný proud. Takto označená součást neobsahuje žádné díly, které vyžadují údržbu. Máte-li problém s takovou součástí, obraťte se na servisního technika.

#### **Poznámka k lithiové baterii**

#### **POZOR:**

#### **Při nesprávné výměně baterie hrozí nebezpečí exploze.**

Při výměně baterie používejte pouze díl číslo IBM 33F8354 nebo baterii ekvivalentního typu doporučenou výrobcem. Baterie obsahuje lithium a při nesprávném používání, zacházení nebo likvidaci může explodovat.

#### *Baterie se nesmí:*

- Nechat přijít do styku s vodou.
- Zahřívat na více než  $100^{\circ}$ C (212 $^{\circ}$ F).
- Opravovat nebo rozebírat.

Likvidace baterie musí být provedena podle místních předpisů a nařízení.

#### **Bezpečnostní informace k modemu**

Pro snížení rizika požáru, úrazu nebo poškození při používání telefonního zařízení vždy dodržujte základní bezpečnostní pravidla, jako např.:

- v Nikdy neinstalujte telefonní kabely za bouřky.
- v Nikdy neinstalujte telefonní konektory ve vlhkém prostředí, pokud nejsou pro toto prostředí speciálně určeny.
- v Nikdy se nedotýkejte neizolovaných telefonních drátů nebo svorek, dokud nebude telefonní linka odpojena od sítě.
- v Při instalaci a úpravě telefonních linek buďte opatrní.
- v Při bouřce nepoužívejte telefon (nevztahuje se na bezdrátový typ). Hrozí nebezpečí úrazu elektrickým proudem od blesku.
- v Nepoužívejte telefon v blízkosti úniku plynu.

#### <span id="page-14-0"></span>**Prohlášení o shodě pro lasery**

Některé modely osobních počítačů IBM jsou vybaveny jednotkou CD-ROM nebo DVD-ROM. Jednotky CD-ROM a DVD-ROM jsou také prodávány samostatně. Jednotky CD-ROM a DVD-ROM jsou laserové produkty. Zařízení CD-ROM a DVD-ROM firmy IBM je v USA certifikováno, že splňuje požadavky Department of Health and Human Services 21 Code of Federal Regulations (DHHS 21 CFR) Subchapter J pro laserová zařízení třídy 1. Celosvětově jsou jednotky certifikovány, že splňují nařízení IEC 825 a CENELEC EN 60 825 pro laserová zařízení třídy 1.

Pokud je instalována jednotka CD-ROM nebo DVD-ROM, dodržujte následující pokyny pro manipulaci.

#### **POZOR:**

**Budete-li užívat ovládací prvky nebo provádět úpravy či procedury jiným než zde popsaným způsobem, můžete se vystavit nebezpečnému záření.**

Odstranění krytů z jednotky CD-ROM nebo DVD-ROM může mít za následek vyzařování nebezpečného laserového záření. Uvnitř jednotky CD-ROM nebo DVD-ROM nejsou žádné opravitelné díly. **Neodstraňujte kryty jednotek.**

Některé jednotky CD-ROM a DVD-ROM obsahují laserovou diodu třídy 3A nebo třídy 3B. Uvědomte si následující:

#### **NEBEZPEČÍ**

**Při otevření hrozí nebezpečí ozáření laserem. Nedívejte se přímo do paprsku (ani pomocí optických nástrojů) a vyvarujte se přímého ozáření paprskem.**

# <span id="page-16-0"></span>**Kapitola 1. Uspořádání pracoviště**

Pro maximální využití počítače si uspořádejte vybavení, které používáte, a pracovní prostor, který používáte tak, aby uspořádání odpovídalo činnosti, kterou vykonáváte. Mezi faktory, které mohou mít vliv na uspořádání pracovního prostoru, patří zdroje světla, proudění vzduchu a umístění zásuvek elektrické sítě.

## **Jak dosáhnout co největšího pohodlí**

Ačkoli neexistuje ideální univerzální pracovní pozice, zde uvádíme několik rad, které vám pomohou nalézt vyhovující pracovní polohu.

Sezení ve stejné pozici delší dobu způsobuje únavu. Kvalitní židle může znamenat velký rozdíl. Opěradlo a sedadlo by měly být samostatně nastavitelné a pevné. Přední část sedadla měla být zahnutá, aby byl zmírněn tlak na stehna. Nastavte si sedadlo tak, aby vaše stehna byla umístěna rovnoběžně s podlahou a chodidla spočívala rovně na podlaze nebo na opěrce pro nohy.

Při používání klávesnice by mělo být předloktí umístěno rovnoběžně s podlahou a zápěstí by mělo být v uvolněné pozici. Snažte se lehce dotýkat kláves uvolněnými prsty. Maximální pohodlí získáte změnou sklonu klávesnice pomocí nastavitelných opěrek.

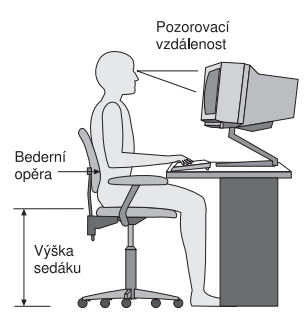

Nastavte monitor tak, aby horní část obrazovky byla na úrovni nebo mírně pod úrovní vašich očí. Umístěte monitor do vzdálenosti, ze které pohodlně vidíte (obvykle 50 až 60 cm)a umístěte jej tak, že na něj vidíte, aniž byste museli otáčet tělem. Také ostatní vybavení, které často používáte, jako například telefon nebo myš, umístěte tak, aby byly pohodlně v dosahu.

# **Osvětlení a odrazy**

Monitor umístěte tak, aby se v něm co nejméně odrážely stropní svítidla, okna a ostatní světelné zdroje. Rovněž světlo odražené od lesklých povrchů může způsobovat nepříjemné odrazy na obrazovce monitoru. Kdykoli je to možné, umístěte monitor kolmo k oknům a ke zdrojům světla. V případě nutnosti omezte stropní osvětlení použitím slabších žárovek, nebo je vypněte. Pokud jste umístili monitor u okna, použijte k omezení slunečního světla záclony nebo rolety. Možná bude vhodné kvůli změnám osvětlení v místnosti měnit během dne nastavení jasu a kontrastu monitoru.

Pokud není možné zabránit odrazům nebo upravit osvětlení, může pomoci antireflexní filtr umístěný před obrazovkou. Tyto filtry však mohou ovlivnit jasnost obrazu na obrazovce; vyzkoušejte je proto až po vyčerpání ostatních způsobů potlačení odrazů.

Na problémech s odrazy se podílí také prach. Nezapomeňte pravidelně čistit obrazovku jemným hadříkem navlhčeným v tekutém čisticím prostředku na sklo.

# **Cirkulace vzduchu**

Počítač a monitor produkují teplo. Ventilátor počítače vhání dovnitř čerstvý vzduch a vytlačuje horký vzduch. Horký vzduch z monitoru uniká ventilačními otvory. Zakrytí otvorů může způsobit přehřátí, jehož výsledkem může být špatná funkce nebo poškození. Umístěte proto počítač a monitor tak, aby nedošlo k zakrytí otvorů, obvykle stačí 51 mm volného prostoru. Ujistěte se také, že proudící vzduch neobtěžuje někoho jiného.

## **Zásuvky elektrické sítě a délka kabelů**

Na konečné umístění počítače může mít vliv rozmístění zásuvek elektrické sítě a délka napájecích šňůr a kabelů, které se používají pro připojení monitoru, tiskárny a ostatních zařízení.

Pravidla při úpravě pracoviště:

- v Vyvarujte se použití prodlužovacích kabelů. Kdykoli je to možné, zapojte napájecí kabel přímo do zásuvky elektrické sítě.
- v Napájecí a ostatní kabely umístěte mimo místa, kde se chodí a kde by je mohl někdo náhodně vytrhnout.

Další informace o napájecích šňůrách najdete v této příručce v části ["Poznámka](#page-78-0) k [napájecímu](#page-78-0) kabelu" na stránce 63.

# <span id="page-18-0"></span>**Kapitola 2. Nastavení počítače**

**Poznámka:** Váš počítač nemusí mít všechny konektory popisované v této kapitole.

Tyto informace použijte při sestavování vašeho počítače. Podívejte se na malé ikony konektorů na zadní straně vašeho počítače.

Jsou-li na kabelech počítače a na panelu s konektory barevně označené konektory, slaďte barvu konce kabelu s barvou konektoru. Například dejte dohromady modrý konec kabelu s modrým konektorem na panelu, červený konec kabelu s červeným konektorem.

- 1. Zkontrolujte polohu přepínače napájecího napětí na zadní straně počítače. Je-li to třeba, použijte k jeho přepnutí hrot kuličkové tužky.
	- v Pokud je střídavé napájecí napětí v rozmezí 90–137 V, nastavte přepínač na hodnotu 115 V.
	- v Pokud je střídavé napájecí napětí v rozmezí 180–265 V, nastavte přepínač na hodnotu 230 V.

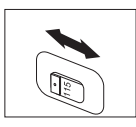

2. Kabel klávesnice může mít standardní konektor klávesnice **1** nebo konektor USB (Universal Serial Bus) 2. Připojte kabel od klávesnice do příslušného konektoru pro klávesnici.

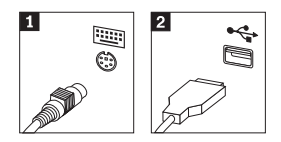

3. Myš může být vybavena standardním konektorem 1 nebo konektorem USB 2. Připojte myš k odpovídajícímu konektoru.

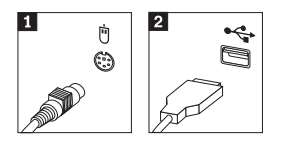

- 4. Připojte kabel monitoru do konektoru monitoru na počítači.
	- Máte-li monitor standardu SVGA (Standard Video Graphics Array), připojte kabel do konektoru dle ukázky.

**Poznámka:** Má-li váš model dva konektory monitoru, použijte konektor na adaptéru AGP (Accelerated Graphics Port).

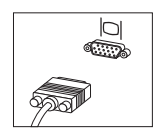

v Máte-li DVI (digital video interface) monitor, připojte kabel ke konektoru podle obrázku.

**Poznámka:** V počítači musí být instalován adaptér, který podporuje DVI monitor.

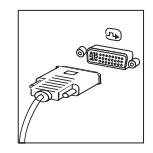

5. Máte-li modem, připojte modem.

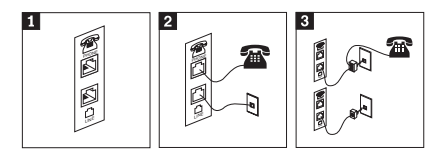

- 1-Pro instalaci modemu použijte dvojici konektorů na zadní staně počítače.
- 2- Připojte jeden konec telefonního kabelu do telefonu a druhý konec kabelu připojte do telefonního konektoru na zadní straně počítače. Připojte konec kabelu od modemu ke konektoru pro modem, který je umístěn na zadní straně počítače, a druhý konec do telefonní zásuvky.
- 3- Pro připojení kabelů do telefonní zásuvky je v některých případech nutná rozdvojka nebo redukce, jak je vidět v horní části obrázku. Jak je vidět v dolní části obrázku, rozdvojku můžete použít i bez telefonu.

6. Máte-li audio zařízení, připojte ho podle následujících instrukcí. Další informace o reproduktorech naleznete v krocích 7 a 8.

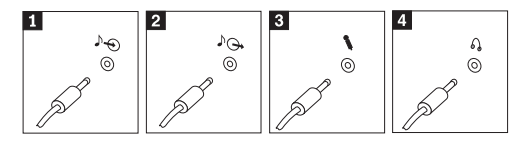

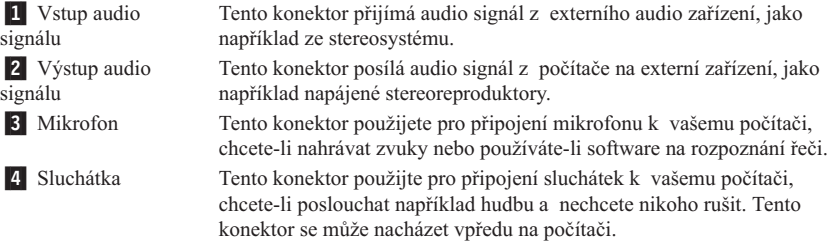

7. Máte-li *napájené* reproduktory s adaptérem střídavého napájení, postupujte podle následujících instrukcí.

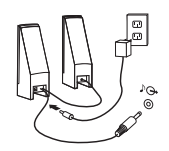

- a. Pokud je to nutné, spojte reproduktory kabelem. Některé reproduktory jsou kabelem spojeny napevno.
- b. Připojte kabel adaptéru napájení k reproduktoru.
- c. Připojte reproduktory k počítači.
- d. Připojte adaptér napájení do zásuvky.
- 8. Máte-li reproduktory *bez samostatného napájení*, postupujte podle následujících instrukcí.

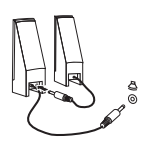

- a. Pokud je to nutné, spojte reproduktory kabelem. Některé reproduktory jsou kabelem spojeny napevno.
- b. Připojte reproduktory k počítači.

9. Připojte všechna další zařízení. Váš počítač nemusí mít všechny zobrazené konektory.

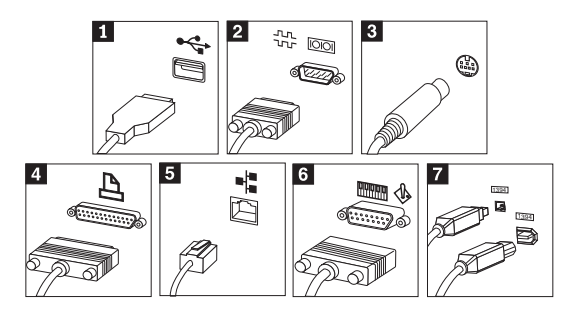

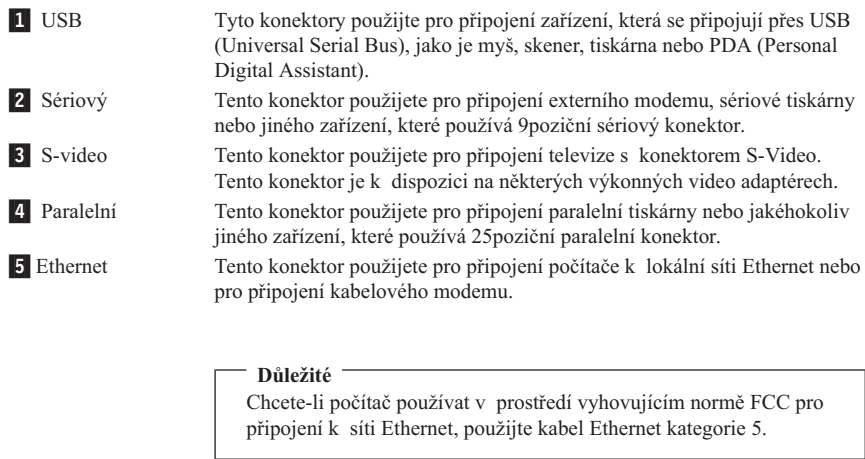

6 MIDI/joystick Tento konektor použijete pro připojení zařízení typu joystick, gamepad nebo MIDI (Musical Instrument Digital Interface), jako například klávesnice MIDI. **7** IEEE 1394 Tento konektor se někdy nazývá Firewire (žhavý drát), protože data jsou přenášena velikou rychlostí. Existují dva typy konektorů IEEE 1394: 4poziční a 6poziční. IEEE 1394 poskytuje připojení pro některé typy spotřební elektroniky, včetně digitálních zvukových zařízení a skenerů.

10. Napájecí kabely připojte k řádně uzemněným elektrickým zásuvkám.

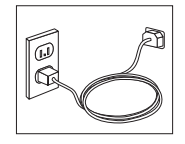

<span id="page-22-0"></span>**Poznámka:** Další informace o konektorech najdete v programu Access IBM na pracovní ploše počítače.

## **Zapnutí napájení**

Napřed zapněte monitor a další externí zařízení a potom počítač. Po dokončení úvodního testu POST okno s logem IBM zmizí. Je-li v počítači předinstalovaný software, spustí se program instalace programového vybavení.

Pokud během spouštění narazíte na problémy, prostudujte si Kapitola 5, ["Odstraňování](#page-38-0) problémů a [diagnostika",](#page-38-0) na stránce 23 a Kapitola 4, "Jak získat [zákaznickou](#page-34-0) podporu a [servis",](#page-34-0) na stránce 19.

#### **Dokončení instalace software**

#### **Důležité**

Před použitím programů dodávaných s tímto počítačem si pozorně přečtěte licenční smlouvy. Tyto smlouvy zpřesňují práva, povinnosti a záruky pro software dodaný s tímto počítačem. Použitím programů přijímáte podmínky těchto smluv. Pokud s podmínkami smluv přiložených s tímto systémem nesouhlasíte, nezačínejte programy používat. Místo toho celý počítač bezodkladně vraťte a budou vám vráceny peníze.

#### **Upozornění**

Některé modely mají předinstalovanou vícejazyčnou verzi systému Windows XP Professional. Má-li váš počítač tuto verzi, budete při procesu instalace vyzváni k výběru jazyka. Po instalaci můžete jazyk změnit pomocí ovládacích panelů Windows. Většina programů Windows bude používat vybraný jazyk, ale některé předinstalované aplikace nebo části aplikací budou v angličtině.

Poté, co počítač poprvé spustíte, postupujte podle instrukcí na obrazovce a dokončete instalaci softwaru. Pokud nedokončíte instalaci softwaru po prvním zapnutí počítače, může dojít k nepředvídatelným výsledkům. Po dokončení instalace klepněte na **Access IBM** na pracovní ploše, abyste se dozvěděli více o vašem počítači.

#### **Dokončení důležitých úloh**

Jakmile dokončíte instalaci svého počítače, proveďte následující úkoly, které vám později ušetří čas i problémy:

v Vytvořte disketu *Enhanced Diagnostics*. Nástroj Enhanced Diagnostics je součástí programu Product Recovery a může najít problém týkající se hardwaru. Pokud si disketu *Enhanced Diagnostics* vytvoříte včas, máte jistotu, že nástroj Enhanced

<span id="page-23-0"></span>Diagnostics budete moci použít i v případě, že program Product Recovery nebude přístupný. Další informace naleznete v části ["Vytvoření](#page-40-0) diskety IBM Enhanced [Diagnostics"](#page-40-0) na stránce 25.

**Poznámka:** Pro vytvoření diskety Enhanced Diagnostics je nutná disketová jednotka USB.

v Poznamenejte si typ počítače, model a sériové číslo vašeho počítače. Budete-li potřebovat servisní podporu, budete pravděpodobně vyzváni, abyste tyto údaje podali. Další informace naleznete v části "Záznam [informací](#page-24-0) o počítači" na stránce 9.

Uchovávejte tuto *Úvodní příručku* na bezpečném místě. Je to jediná publikace, která obsahuje důležité informace o tom, jak znovu instalovat software dodaný s počítačem. Kapitola 3, "Obnova [softwaru",](#page-26-0) na stránce 11 obsahuje informace o obnově softwaru dodaného na počítači.

#### **Aktualizace operačního systému**

Microsoft® zveřejňuje aktualizace pro své různé operační systémy na webové stránce pro Microsoft Windows. Webová stránka automaticky určí, které aktualizace Windows jsou dostupné pro váš určitý počítač a zobrazí seznam těchto aktualizací. Aktualizace mohou být bezpečnostní opravy, nové verze částí systému Windows (jako media player), opravy nebo rozšíření dalších částí operačního systému Windows.

Podrobnosti o aktualizaci operačního systému získáte pomocí Access IBM.

## **Instalace jiných operačních systémů**

Pokud instalujete vlastní operační systém, postupujte podle pokynů, které jste obdrželi spolu s CD nebo disketami operačního systému. Nezapomeňte, že po instalaci operačního systému musíte nainstalovat všechny ovladače zařízení. Pokyny pro instalaci jsou obvykle dodávány s ovladači zařízení.

#### **Aktualizace antivirového softwaru**

Počítač je dodáván s programem Norton AntiVirus, který slouží pro zjišťování a odstraňování virů. Pomocí aplikace LiveUpdate můžete získat nejnovější aktualizace z webové stránky Norton AntiVirus. LiveUpdate stáhne nejnovější seznam virů a program Norton AntiVirus tento nový seznam použije při příští kontrole vašeho počítače.

Podrobnosti o aktualizaci antivirového softwaru získáte pomocí Access IBM.

# **Spuštění programu IBM Setup**

Program IBM Setup umožňuje zobrazit, nastavit a změnit nastavení BIOSu a hesla.

1. Ukončete práci operačního systému a vypněte počítač.

<span id="page-24-0"></span>2. Držte stisknutou klávesu F1 a zapněte počítač. Až se ozve několik zvukových signálů, klávesu F1 uvolněte.

Program IBM Setup se může spustit automaticky, pokud se během POST zjistí, že byl z počítače odstraněn hardware nebo že do něj byl přidán nový hardware.

## **Vypnutí počítače**

Jste-li připraveni vypnout počítač, dodržujte vždy postup pro vypínání operačního systému. Tím zabráníte ztrátě neuložených dat a poškození softwarových programů. Pro ukončení běhu operačního systému Microsoft Windows® použijte položku Vypnout počítač z nabídky Start.

## **Záznam informací o počítači**

Záznam informací o počítači vám může pomoci v případě, že potřebujete dát počítač opravit. Servisní technik nejspíše bude tyto informace požadovat.

**Poznámka:** Bylo-li nastaveno heslo administrátora, nezobrazí se nabídka programu IBM Setup, dokud nezadáte heslo. Další informace o programu IBM Setup naleznete ve své *Uživatelské příručce*.

Typ počítače, model a sériové číslo jsou uvedeny na štítcích vašeho počítače. Pro záznam informací použijte následující tabulku.

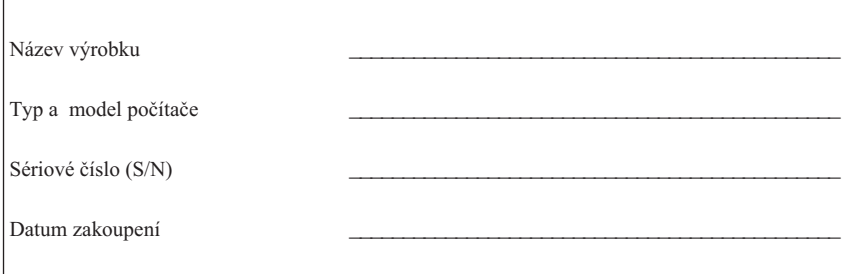

Při prvním prohlížení webové stránky IBM si zaregistrujte svůj počítač. Pokud si počítač u IBM zaregistrujete, budete moci využívat následující výhody:

- v Rychlejší službu v případě, že požádáte IBM o pomoc.
- v Automatické upozornění na volný software (freeware) a zvláštní nabídky.

Použijte webovou stránku http://www.ibm.com/pc/register/ a postupujte podle pokynů na obrazovce. Další informace o registraci počítače naleznete v aplikaci Access IBM.

# <span id="page-26-0"></span>**Kapitola 3. Obnova softwaru**

Program IBM Rescue and Recovery s programem Rapid Restore (dále nazývaný Rescue and Recovery) poskytuje řadu možností obnovy pro skoro všechny situace. Část programu IBM Rescue and Recovery je umístěna spolu s ostatními programy systému Windows, část je umístěna na zvláštní skryté oblasti disku, určené pro obnovu. Tato kapitola popisuje některé z možností obnovy, které poskytuje program IBM Rescue and Recovery instalovaný na vašem počítači.

#### **Činnosti prováděné před výskytem problému**

- v Vytvoření disků Product Recovery. Další informace naleznete v části ″Vytvoření a použití disků Product Recovery″.
- v Vytvoření média pro obnovu. Další informace naleznete v části ["Vytvoření](#page-30-0) a použití média pro [obnovu"](#page-30-0) na stránce 15.
- v Pravidelné zálohování pevného disku. Další informace naleznete v části ["Zálohování](#page-27-0) a [obnova"](#page-27-0) na stránce 12.
- v Vytvoření diskety Recovery Repair. Další informace naleznete v části ["Řešení](#page-30-0) [problémů](#page-30-0) při obnově" na stránce 15.
- **Poznámka:** Disk pro obnovu, první disk Product Recovery a první disk zálohy jsou zaváděcí a lze je spustit z libovolného typu jednotky CD či DVD kromě médií DVD-RAM.

#### **Činnosti prováděné po výskytu problému**

Většina úloh obnovy se spouští z pracovní plochy Rescue and Recovery. Další informace naleznete v části "Použití pracovní plochy Rescue and [Recovery"](#page-28-0) na stránce 13.

#### **Vytvoření a použití disků Product Recovery**

Má-li váš počítač zapisovatelnou jednotku CD či DVD, můžete vytvořit sadu disků Product Recovery, která umožňuje obnovit obsah pevného disku do stavu, ve kterém byl při dodání počítače z výroby. Disky Product Recovery je vhodné použít, pokud počítač převádíte do jiné oblasti či prodáváte nebo jako poslední možnost zprovoznění počítače, když selhaly všechny ostatní možnosti obnovy. Disky Product Recovery je vhodné vytvořit co nejdříve.

**Poznámka:** Licence Microsoft Windows povoluje vytvoření pouze jedné sady disků Product Recovery, proto je důležité tyto disky po vytvoření uložit na bezpečné místo.

<span id="page-27-0"></span>Disky Product Recovery vytvoříte takto:

- 1. Na pracovní ploše Windows klepněte na **Start**, na **Programy** (v systému Windows XP klepněte na **Všechny programy**), na **Access IBM** a pak na **Create Product Recovery discs**.
- 2. Postupujte podle pokynů na obrazovce.

Disky Product Recovery použijete takto:

**Upozornění:** Při obnově z disků Product Recovery na stav z výroby bude obsah disku vymazán a nahrazen původním obsahem z výroby.

- 1. Vložte disk IBM Rescue and Recovery do jednotky CD nebo DVD.
- 2. Restartujte počítač.
- 3. Po chvíli se zobrazí pracovní plocha IBM Rescue and Recovery.
	- **Poznámka:** Pokud se pracovní plocha Rescue and Recovery nezobrazí, může to být způsobeno tím, že zaváděcí zařízení (jednotka CD či DVD) není správně nastaveno ve spouštěcí posloupnosti programu BIOS. Další informace naleznete v části "Nastavení [spouštěcího](#page-33-0) zařízení ve spouštěcí [posloupnosti"](#page-33-0) na stránce 18.
- 4. V nabídce Rescue and Recovery klepněte na **Restore factory contents.**
- 5. Postupujte podle pokynů na obrazovce. Na výzvu vložte odpovídající disk Product Recovery.
- **Poznámka:** Po obnově disku na stav z výroby může být nutné znovu instalovat některý software nebo ovladače. Podrobnosti naleznete v části ″Poznámky k obnově″ na stránce [15.](#page-30-0)

#### **Zálohování a obnova**

Program IBM Rapid Restore Ultra, část programu Rescue and Recovery, umožňuje zálohovat celý obsah disku, včetně operačního systému, datových souborů, aplikačních programů a vlastního nastavení. Můžete určit, kam program IBM Rapid Restore Ultra zálohu uloží:

- v na chráněnou oblast pevného disku
- v na druhý pevný disk instalovaný v počítači
- na externí připojený disk USB
- na síťový disk
- v na zapisovatelné CD či DVD (pro tuto možnost je potřeba jednotka CD nebo DVD)

Po provedení zálohy pevného disku je možné obnovit celý obsah pevného disku nebo jen vybrané soubory.

<span id="page-28-0"></span>Operaci zálohy provedete takto:

- 1. Na pracovní ploše Windows klepněte na **Start**, na **Programy** (v systému Windows XP klepněte na Všechny programy), na **Access IBM** a pak na **IBM Rapid Restore Ultra 4.0**. Spustí se program IBM Rapid Restore Ultra.
- 2. V nabídce klepněte na **Backup** a na **Back up now**.
- 3. Postupujte podle pokynů na obrazovce.

Operaci obnovy provedete v programu IBM Rapid Restore Ultra takto:

- 1. Na pracovní ploše Windows klepněte na **Start**, na **Programy** (v systému Windows XP klepněte na **Všechny programy**), na **Access IBM** a pak na **IBM Rapid Restore Ultra 4.0**. Spustí se program IBM Rapid Restore Ultra.
- 2. V nabídce klepněte na **Restore** a proveďte jednu z následujících možností:
	- v Klepněte na **Restore your system**, chcete-li obnovit disk do dříve zálohovaného stavu. Tato metoda vymaže obsah disku a nahradí ho daty ze zálohy. V průběhu operace budete mít před odstraněním souborů z pevného disku možnost uložit tyto soubory na jiné médium.
	- v Klepněte na **Restore files**, chcete-li obnovit pouze vybrané soubory ze zálohy.
- 3. Dále postupujte podle pokynů na obrazovce.

Návod, jak provést operaci obnovy z pracovní plochy Rescue and Recovery, naleznete v části "Použití pracovní plochy Rescue and Recovery".

## **Použití pracovní plochy Rescue and Recovery**

Pracovní plocha Rescue and Recovery je uložena na chráněné skryté oblasti pevného disky a pracuje nezávisle na operačním systému Windows. To umožňuje provést operaci obnovy, i když není možné spustit operační systém Windows. Z pracovní plochy Rescue and Recovery je možné provádět následující operace obnovy:

- v **Záchrana souborů z pevného disku nebo zálohy:** Pracovní plocha IBM Rescue and Recovery umožňuje vyhledat soubory na pevném disku a zkopírovat je na síťový disk nebo jiné médium, jako je disk USB nebo disketa. Tato operace je možná i když soubory nebyly zálohovány nebo byly po zálohování změněny. také je možné zachránit jednotlivé soubory ze zálohy provedené programem Rapid Restore(TM) Ultra uložené na pevném disku, zařízení USB nebo síťovém disku.
- v **Obnova disku ze zálohy provedené programem Rapid Restore Ultra:** Po provedení zálohy programem IBM Rapid Restore Ultra je možné obnovovat soubory z pracovní plochy Rescue and Recovery i když není možné spustit systém Windows.
- v **Obnova disku do stavu z výroby**: Pracovní plocha Rescue and Recovery umožňuje obnovit obsah pevného disku na původní obsah z výroby. Je-li disk rozdělen na více oblastí, máte možnost obnovit obsah z výroby pouze na oblasti C: a ponechat ostatní oblasti nedotčené. Protože pracovní plocha Rescue and Recovery pracuje nezávisle na operačním systému Windows, je možné obnovit obsah disku z výroby i když není možné spustit systém Windows.

**Upozornění:** Obnovíte-li obsah disku ze zálohy provedené programem Rapid Restore Ultra nebo obnovíte-li obsah disku z výroby, všechny soubory na primární diskové oblasti (obvykle disk C:) budou v průběhu operace obnovy odstraněny. Je-li to možné, vytvořte kopie důležitých souborů. Není-li možné spustit systém Windows, můžete použít operaci záchrany souborů z pracovní plochy Rescue and Recovery a zkopírovat soubory z pevného disku na jiné médium.

Pracovní plochu Rescue and Recovery spustíte takto:

- 1. Vypněte počítač a nechte jej vypnutý alespoň 5 vteřin.
- 2. Při zapnutí počítače stiskněte a držte klávesu Enter nebo F11.
- 3. Až se ozve zvukový signál nebo až se zobrazí logo, klávesu Enter či F11 uvolněte.
- 4. Na výzvu zadejte heslo, je-li pro program Rescue and Recovery nastaveno. Po chvíli se zobrazí pracovní plocha Rescue and Recovery.

**Poznámka:** Pokud se pracovní plocha Rescue and Recovery nezobrazí, postupujte podle části "Řešení [problémů](#page-30-0) při obnově" na stránce 15.

- 5. Proveďte jednu z následujících možností:
	- v Chcete-li zachránit soubory z pevného disku nebo zálohy, klepněte na **Rescue files** a postupujte podle pokynů na obrazovce.
	- v Chcete-li obnovit obsah disku ze zálohy provedené programem Rapid Restore Ultra, klepněte na **Restore from backup** a postupujte podle pokynů na obrazovce.
	- v Chcete-li obnovit obsah disku z výroby, klepněte na **Restore factory contents** a postupujte podle pokynů na obrazovce.

**Poznámka:** Po obnově disku na stav z výroby může být nutné znovu instalovat některý software nebo ovladače. Podrobnosti naleznete v části ″Poznámky k obnově″.

v Informace o dalších možnostech pracovní plochy Rescue and Recovery získáte po klepnutí na **Help**.

#### <span id="page-30-0"></span>**Poznámky k obnově**

#### **Poznámky:**

- 1. Po obnově disku na stav z výroby může být nutné znovu instalovat ovladače pro některá zařízení. Podrobnosti naleznete v části ["Obnova](#page-32-0) nebo instalace ovladačů [zařízení"](#page-32-0) na stránce 17.
- 2. Některé počítače jsou dodány s předinstalovaným softwarem Microsoft Office nebo Microsoft Works. Potřebujete-li obnovit nebo znovu instalovat aplikace Microsoft Office nebo Microsoft Works, musíte použít disky *Microsoft Office CD* nebo *Microsoft Works CD*. Tyto disky jsou dodávány spolu s počítači, které mají aplikace Microsoft Office nebo Microsoft Works předinstalované.

# **Řešení problémů při obnově**

Pracovní plocha IBM Rescue and Recovery pracuje nezávisle na operačním systému. Pracovní plochu spustíte tak, že během zapínání počítače stisknete klávesu Enter nebo F11. Není-li možné pracovní plochu IBM Rescue and Recovery spustit tímto způsobem, máte tři možnosti:

- v Spusťte pracovní plochu Rescue and Recovery z média pro obnovu (CD, DVD nebi disk USB). Podrobnosti naleznete v části "Vytvoření a použití média pro obnovu".
- v Obnovte soubor, který řídí přístup k pracovní ploše Rescue and Recovery pomocí diskety Recovery Repair. Podrobnosti naleznete v části ["Vytvoření](#page-31-0) a použití [záchranné](#page-31-0) diskety Recovery Repair" na stránce 16.
- v Chcete-li obnovit obsah disku z výroby, použijte sadu disků Product Recovery. Další informace naleznete v části ["Vytvoření](#page-26-0) a použití disků Product Recovery" na stránce [11.](#page-26-0)

Disketu Recovery Repair, média pro obnovu a disky Product Recovery je vhodné vytvořit co nejdříve a uložit je na bezpečné místo, jako preventivní opatření. Není-li možné spustit pracovní plochu Rescue and Recovery z média pro obnovu nebo z disků Product Recovery, je možné, že spouštěcí zařízení (jednotka CD, DVD nebo disk USB) není definováno ve spouštěcí posloupnosti programu BIOS. Další informace naleznete v části "Nastavení spouštěcího zařízení ve spouštěcí [posloupnosti"](#page-33-0) na stránce 18.

Médium pro obnovu umožňuje spustit program Rescue and Recovery z disku CD, DVD nebo připojeného externího disku USB. Médium pro obnovu je velmi důležité, pokud není možné spustit program Rescue and Recovery pomocí klávesy Enter či F11.

## **Vytvoření a použití média pro obnovu**

Médium pro obnovu umožňuje spustit program Rescue and Recovery z disku CD, DVD nebo externího disku USB. Médium pro obnovu je velmi důležité, pokud není možné spustit program Rescue and Recovery pomocí klávesy Enter či F11.

<span id="page-31-0"></span>Médium pro obnovu vytvoříte takto:

- 1. Na pracovní ploše Windows klepněte na Start, na Programy (v systému Windows XP klepněte na Všechny programy), na Access IBM a pak na Create rescue media.
- 2. Označte typ média pro obnovu, které chcete vytvořit.
- 3. Klepněte na OK.
- 4. Dále postupujte podle pokynů na obrazovce.

Médium pro obnovu použijte jedním z následujících způsobů:

- v Vložte disk pro obnovu (CD či DVD) do jednotky CD či DVD a restartujte počítač.
- v Připojte disk USB pro obnovu k jednomu z konektorů USB na počítači a restartujte počítač.

Po spuštění počítače z média pro obnovu se zobrazí pracovní plocha IBM Rescue and Recovery. Pro všechny funkce je na pracovní ploše Rescue and Recovery dostupná nápověda. Pokud se počítač z média pro obnovu nespustí, může to být způsobeno tím, že zaváděcí zařízení (jednotka CD, DVD či disk USB) není správně nastaveno ve spouštěcí posloupnosti programu BIOS. Další informace naleznete v části "Nastavení [spouštěcího](#page-33-0) zařízení ve spouštěcí [posloupnosti"](#page-33-0) na stránce 18.

#### **Vytvoření a použití záchranné diskety Recovery Repair**

Disketu Recovery Repair vytvoříte takto:

- 1. Nejste-li připojeni k internetu, připojte se.
- 2. Ve webovském prohlížeči otevřete stránku na adrese: http://www.ibm.com/pc/support/site.wss/document.do?lndocid=MIGR-54483.
- 3. Do disketové jednotky A: vložte prázdnou disketu.

**Poznámka:** Pro vytvoření diskety Recovery Repair je nutná disketová jednotka USB.

- 4. Poklepejte na soubor diskette.exe a pokračujte podle pokynů na obrazovce. Vytvoří se disketa Recovery Repair.
- 5. Vyjměte disketu a označte ji Recovery Repair.

Disketu Recovery Repair použijete takto:

- 1. Ukončete práci operačního systému a vypněte počítač.
- 2. Do disketové jednotky A: vložte disketu Recovery Repair.
- 3. Zapněte počítač a postupujte podle pokynů na obrazovce.

Pokud operace skončí bez chyby, bude možné spustit pracovní plochu IBM Rescue and Recovery stisknutím klávesy Enter či F11 při restartu počítače.

<span id="page-32-0"></span>Pokud se během operace zobrazí chybová zpráva a operaci nebude možné dokončit, může být problém s diskovou oblastí, která obsahuje program IBM Rescue and Recovery. Použijte médium pro obnovu pro spuštění programu Product Recovery. Návod na vytvoření sady disků Product Recovery naleznete v části ["Vytvoření](#page-30-0) a použití média pro [obnovu"](#page-30-0) na stránce 15.

#### **Obnova nebo instalace ovladačů zařízení**

Na vašem počítači musí být instalován operační systém dříve, než můžete obnovovat nebo instalovat ovladače zařízení. Ujistěte se, že máte pro dané zařízení dokumentaci a médium se softwarem.

Ovladače zařízení pro zařízení instalovaná od IBM jsou umístěna na pevném disku počítače (obvykle jednotka C) v adresáři ibmtools\drivers. Instrukce pro instalaci ovladačů zařízení (readme.txt) jsou rovněž umístěny v adresáři ibmtools\drivers. Ostatní ovladače zařízení jsou na médiích, která byla dodána spolu s individuálními zařízeními.

Nejnovější verze ovladačů zařízení instalovaných od IBM jsou rovněž k dispozici na webové stránce http://www.ibm.com/pc/support/.

Pro obnovu ovladačů zařízení instalovaných IBM postupujte takto:

- 1. Spusťte počítač a operační systém.
- 2. Zobrazte pomocí aplikace Průzkumník Windows nebo ikony Tento počítač adresářovou strukturu pevného disku.
- 3. Otevřete adresář C:\IBMTOOLS.
- 4. Otevřete adresář ovladačů. V adresáři ovladačů je řada podadresářů, které jsou pojmenované podle různých zařízení, která jsou instalovaná na vašem počítači (např. audio, video, ...).
- 5. Otevřte příslušný adresář.
- 6. Ovladače zařízení obnovíte jedním z následujících postupů:
	- v V podadresáři zařízení vyhledejte soubor readme.txt nebo podobný soubor s příponou .txt, který obsahuje informace o přeinstalování ovladače zařízení. Tento soubor může být pojmenován i podle operačního systému, např. win98.txt. Tento soubor obsahuje informace o instalaci ovladačů zařízení.
	- v Obsahuje-li podadresář soubor s příponou .inf, můžete pro přeinstalování použít program Přidat nebo odebrat hardware, který je umístěn v Ovládacích panelech systému Windows. Ne všechny ovladače zařízení lze pomocí tohoto programu instalovat. Až vás program Přidat nebo odebrat hardware vyzve k zadání informace, který ovladač zařízení chcete instalovat, klepněte na tlačítko **Z diskety** a **Procházet**. Pak vyberte příslušný ovladač zařízení (.inf) z podadresáře zařízení.
	- v V podadresáři zařízení vyhledejte soubor setup.exe. Poklepejte na **SETUP.EXE** a postupujte podle pokynů na obrazovce.

#### <span id="page-33-0"></span>**Nastavení spouštěcího zařízení ve spouštěcí posloupnosti**

Než spustíte obnovu z jednotky CD, DVD, disku USB nebo jiného externího zařízení, musíte napřed změnit spouštěcí posloupnost programu BIOS.

- 1. Zapněte počítač.
- 2. Na výzvu stisknutím klávesy F1 spustíte BIOS.
- 3. Vyberte Startup a stiskněte Enter.
- 4. Ve spouštěcí posloupnosti vyberte požadované spouštěcí zařízení.
- 5. Uložte a ukončete program BIOS.
- 6. Ukončete práci operačního systému a vypněte počítač.
- 7. Proveďte jeden z následujících postupů:
	- v Máte-li externí zařízení, připojte ho k počítači.
	- v Máte-li disk CD či DVD, vložte ho do počítače.
- 8. Zapněte počítač.

# <span id="page-34-0"></span>**Kapitola 4. Jak získat zákaznickou podporu a servis**

Jestliže potřebujete pomoc, servis, technickou podporu nebo chcete získat více informací o produktech IBM, máte k dispozici širokou škálu informačních zdrojů IBM, které vám pomohou. V nich naleznete informace, kde hledat další informace o IBM a jejích produktech, co dělat v případě, že máte s počítačem nějaký problém, a kam se obrátit o pomoc, je-li to nezbytné.

#### **Jak získat informace**

Informace o vašem počítači IBM a případně o předinstalovaném softwaru naleznete v dokumentaci, která je součástí dodávky. Dokumentace se sestává z tištěných knih, online knih, souborů README a souborů nápovědy. Informace o produktech IBM jsou navíc k dispozici na webových stránkách.

Na webové domovské stránce IBM jsou nejnovější informace o produktech IBM PC a jejich podpoře. Adresa domovské stránky pro osobní počítače IBM je: http://www.ibm.com/pc/.

Informace týkající se podpory produktů IBM, včetně podporovaných voleb, najdete na adrese: http://www.ibm.com/pc/support/.

Pokud na stránce podpory klepnete na volbu **Profile**, můžete vytvořit upravenou stránku podpory, která se bude týkat přímo vašeho hardwaru a bude obsahovat odpovědi na časté otázky (Frequently Asked Questions), informace o součástech (Parts Information), technické rady (Technical Hints and Tips) a soubory ke stažení (Downloadable Files). Navíc můžete dostávat upozornění prostřednictvím elektronické pošty na všechny nové informace o registrovaných produktech.

Publikace je možné objednat prostřednictvím objednávkového systému IBM Publications Ordering System na adrese http://www.elink.ibmlink.ibm.com/public/applications/publications/ cgibin/pbi.cgi.

#### **Jak získat podporu a servis**

Máte-li nějaký problém týkající se počítače, je vám k dispozici řada zdrojů, kde naleznete pomoc.

## **Použití programů pro diagnostiku a dokumentaci**

Řadu problémů týkajících se počítače můžete vyřešit sami bez asistence zvenčí. Setkáte-li se s problémem při práci s vaším počítačem, první místo, kam byste se měli podívat, jsou informace v počítačové dokumentaci týkající se odstraňování problémů. Máte-li

podezření, že se jedná o softwarový problém, projděte si dokumentaci (včetně README souborů a online nápovědy), která byla součástí dodávky operačního systému či aplikace.

Většina počítačů a serverů IBM se dodává včetně sady diagnostických programů, s pomocí kterých můžete identifikovat problémy hardwaru. Jak používat diagnostické programy se dozvíte z programové dokumentace v části odstraňování problémů.

Z informací o odstraňování problémů nebo pomocí diagnostických programů můžete například zjistit, že potřebujete další či aktuálnější ovladač zařízení či jiný software. IBM udržuje webové stránky, na kterých můžete vyhledat nejnovější technické informace a stáhnout si ovladače zařízení a aktualizace. K těmto stránkám vás dovedou pokyny na webové stránce http://www.ibm.com/pc/support/.

## **Jak zavolat servis**

Pokud jste se pokusili vyřešit problém sami a přesto ještě potřebujete pomoci, můžete během záruční doby telefonicky kontaktovat servisní centrum IBM a požádat o radu nebo o informace. Během záruční doby lze využít následující služby:

- v **Zjištění problému** k dispozici jsou kvalifikovaní pracovníci, kteří vám pomohou s identifikací problému v případě potíží s hardwarem a kteří vám budou nápomocni při rozhodování o akci nezbytné pro vyřešení problému.
- v **Oprava hardwaru IBM** v případě zjištění problému způsobeného hardwarem IBM v záruční době vám budou k dispozici kvalifikovaní servisní pracovníci, kteří vám poskytnou odpovídající úroveň služeb.
- v **Řízení změn EC** příležitostně se mohou vyskytnou změny, které jsou nezbytné poté, co byl produkt prodán. IBM nebo prodejce, je-li k tomu od IBM oprávněn, v takovém případě poskytne vybrané aktualizace (Engineering Changes).

Záruční služby nezahrnují následující operace:

- v Výměnu nebo používání jiných součástí než součástí od IBM. Všechny součásti, na které se vztahuje záruka IBM, obsahují sedmimístný kód ve formátu IBM FRU XXXXXXX.
- v Identifikaci příčiny softwarových problémů.
- v Konfiguraci systému BIOS při instalaci nebo přechodu na vyšší verzi.
- v Změny, úpravy nebo aktualizaci ovladačů zařízení.
- v Instalaci a správu síťových operačních systémů.
- v Instalaci a správu aplikačních programů.

Úplné vysvětlení všech záručních podmínek najdete v Prohlášení IBM o omezené záruce. Uschovejte si doklad o koupi, abyste mohli využívat služby vyplývající ze záruční smlouvy.

V USA a Kanadě jsou tyto služby k dispozici 24 hodin denně po 7 dní v týdnu. Ve Velké Británii jsou tyto služby k dispozici od pondělka do pátku od 9:00 ráno do 6:00 večer.
**Poznámka:** Doba odezvy se může lišit; záruční služby možná nebudou poskytovány o některých svátcích.

Během hovoru buďte pokud možno u počítače. Mějte připravené následující údaje:

- typ a model počítače
- v sériová čísla vašich hardwarových produktů IBM
- popis problému
- v přesná znění chybových hlášení
- v informace o hardwarové a softwarové konfiguraci

# **Telefonní čísla**

Seznam telefonních čísel servisních středisek IBM naleznete v části "Typy [záručního](#page-65-0) [servisu"](#page-65-0) na stránce 50, jeho nejnovější verzi naleznete na adrese http://www.ibm.com/pc/support/ po klepnutí na **Support Phone List**.

Ve všech ostatních zemích nebo regionech se spojte s obchodním zástupcem IBM.

## **Ostatní služby**

IBM Update Connector™ je komunikační nástroj, který můžete na některých počítačích IBM využít pro komunikaci se servisním centrem. Nástroj Update Connector vám umožní stáhnout a přijmout aktualizace pro některé programy, které mohou být dodány spolu s vaším počítačem.

Jestliže se svým počítačem cestujete nebo jej přemístíte do země, kde se prodává váš typ počítače ThinkCentre, může váš počítač spadat do Mezinárodní záruční služby, který vás opravňuje k využívání záruční služby po dobu záruky. Tato služba bude zajišťována IBM nebo prodejci IBM, kteří jsou oprávněni k provádění záruční služby.

Metody a postupy při poskytování služby se v jednotlivých zemích liší a některé služby možná nebudou k dispozici ve všech zemích. Mezinárodní záruční služba je zajišťována takovou metodou (skladová služba, nutnost přinést počítač, služba na místě), která je poskytována v dané zemi. Servisní střediska v některých zemích možná nebudou schopna poskytovat služby pro všechny modely určitého typu počítače. Takto poskytnuté služby mohou být v některých zemích placené či jinak omezené.

To, zda váš počítač spadá do Mezinárodní záruční služby, a seznam zemí, které se služba poskytuje, naleznete na adrese http://www.ibm.com/pc/support/ tak, že klepnete na **Warranty Lookup** (vyhledání záruky). Počítače IBM zahrnuté do záruky označeny čtyřčíslím typu počítače. Další informace o Mezinárodní záruční službě naleznete v dokumentu Service Announcement 601-034 na adrese http://www.ibm.com/. Klepněte na **Support & downloads** (podpora a stahování), pak na **Announcement letters** (oznámení) a na **Announcements search** (hledat oznámení). Do pole **Search by letter number only** (hledat pouze podle čísla oznámení) napište 601-034 a klepněte na **Search** (hledat).

Služba IBM Integrated Technology Services nabízí široký rozsah informací o podpoře informačních technologií, implementaci a službách správy. Více informací a těchto službách získáte na webové stránce služby Integrated Technology Services na adrese http://www.ibm.com/services/its/.

Pro technickou podporu instalace aktualizací Service pack předinstalovaných produktů Microsoft Windows nebo s otázkami, které se těchto aktualizací týkají, se obracejte na webovou stránku služby Microsoft Product Support Services na adrese http://support.microsoft.com/directory/ nebo můžete kontaktovat servisní centrum IBM. Může dojít k zaúčtování poplatků.

## **Zakoupení dalších služeb**

Během záruční doby a po jejím uplynutí můžete zakoupit další služby, například podporu pro hardware, operační systémy a aplikační programy od IBM i od jiných společností, instalaci a konfiguraci sítí, opravy a vlastní instalace vylepšeného nebo rozšířeného hardwaru. Dostupnost služby a její název se v různých zemích nebo oblastech může lišit.

Více informací se o těchto službách dozvíte z online informací.

# **Kapitola 5. Odstraňování problémů a diagnostika**

Tato kapitola popisuje základní odstraňování problémů a diagnostické nástroje. Pokud problém, který máte, zde popsán není, vyhledejte si podrobnější informace o odstraňování problémů, které jsou součástí aplikace Access IBM. Pokud nelze problém pomocí uvedených postupů odstranit, nechte počítač odborně opravit.

## **Základní odstraňování problémů**

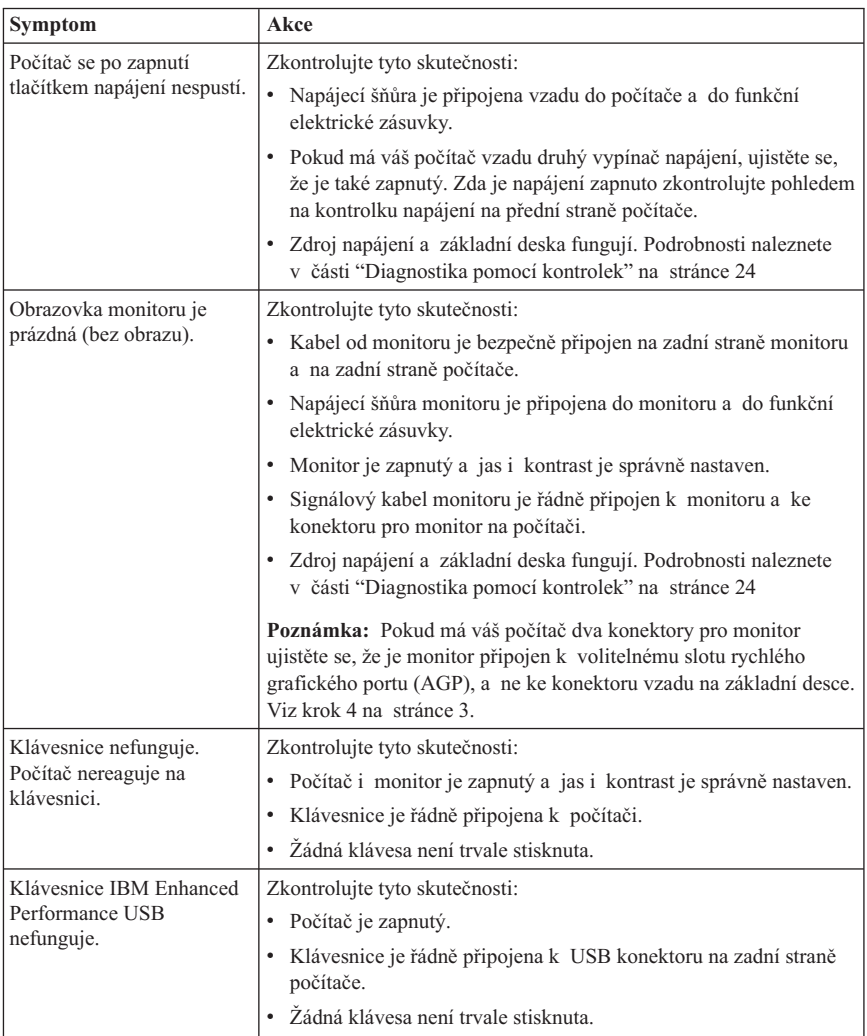

<span id="page-39-0"></span>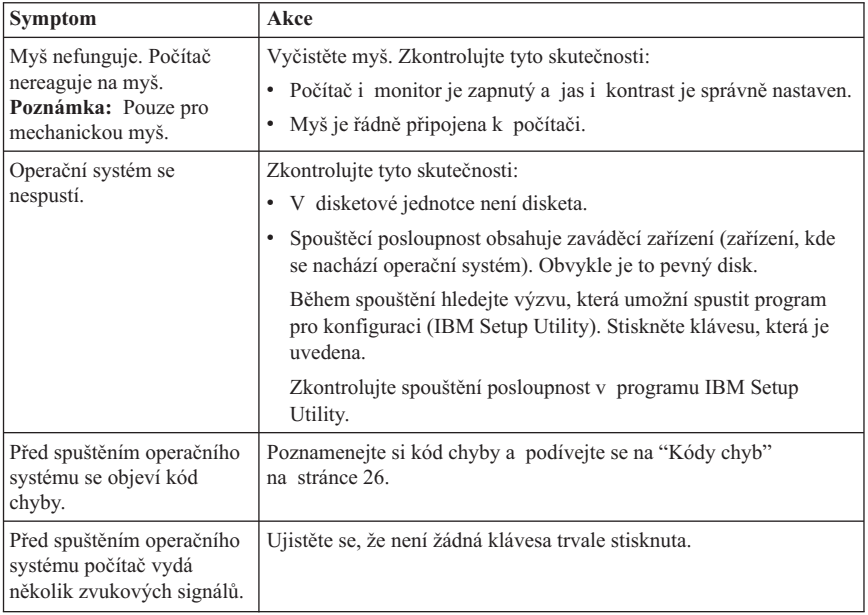

# **Diagnostika pomocí kontrolek**

Některé typy počítačů mají na zdroji napájení na zadní části počítače dvě kontrolky. Kontrolka napájení na přední části počítače a dvě kontrolky na zadní části počítače pomohou určit, zda zdroj napájení a základní deska fungují. Tabulka ukazuje stavy kontrolek.

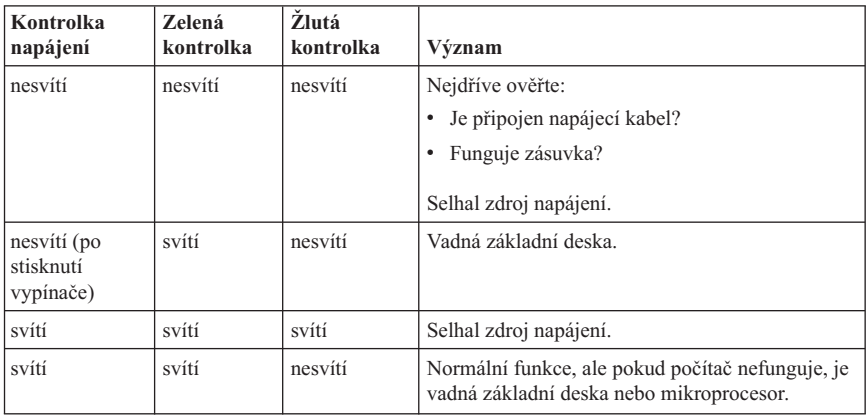

Pokud nemůžete chybu odstranit, nechte počítač opravit.

<span id="page-40-0"></span>**Poznámka:** Chcete-li počítač uvést do výchozího stavu po rozsvícení žluté kontrolky, odpojte od něj napájecí kabel.

## **Program IBM Enhanced Diagnostics**

Program IBM Enhanced Diagnostics pracuje nezávisle na operačním systému. Můžete jej také použít pro testování hardwaru počítače. Tento program můžete použít, pokud nemáte k dispozici jiné metody nebo pokud se případný hardwarový problém nepodařilo určit.

Program IBM Enhanced Diagnostics lze spustit pomocí programu Product Recovery na pevném disku. Také je možné vytvořit zaváděcí disketu *IBM Enhanced Diagnostics* pomocí programu Product Recovery.

Nejnovější verzi programu Enhanced Diagnostics můžete stáhnout z webové stránky http://www.ibm.com/pc/support/. Pro vyhledání souborů ke stažení určených pro váš počítač zadejte typ stroje a číslo modelu do pole **Quick Path**.

**Poznámka:** Pro vytvoření diskety Enhanced Diagnostics je nutná disketová jednotka USB.

## **Spuštění IBM Enhanced Diagnostics pomocí programu Product Recovery**

Diagnostiku spustíte pomocí programu Product Recovery těmito kroky:

- 1. Ukončete práci operačního systému a vypněte počítač.
- 2. Po zapnutí počítače spustíte program IBM Rescue and Recovery stisknutím klávesy Enter po výzvě na obrazovce.
- 3. V hlavní nabídce použijte **Diagnose Hardware**.
- 4. Postupujte podle pokynů na obrazovce.
- 5. Restartujte počítač.

## **Vytvoření diskety IBM Enhanced Diagnostics**

Disketu *IBM Enhanced Diagnostics* vytvoříte takto:

- 1. Ukončete práci operačního systému a vypněte počítač.
- 2. Po zapnutí počítače spustíte program IBM Rescue and Recovery stisknutím klávesy Enter po výzvě na obrazovce.
- 3. V hlavní nabídce použijte **Create a diagnostics disk**.
- 4. Postupujte podle pokynů na obrazovce.
- 5. Na výzvu vložte prázdnou formátovanou disketu do disketové jednotky a postupujte podle pokynů na obrazovce.

## **Poznámky:**

1. Pro vytvoření diskety Enhanced Diagnostics je nutná disketová jednotka USB.

- <span id="page-41-0"></span>2. Nejnovější verzi diagnostického programu můžete stáhnout z webové stránky http://www.ibm.com/pc/support/. Pro vyhledání souborů ke stažení určených pro váš počítač zadejte typ stroje a číslo modelu do pole **Quick Path**.
- 3. Obraz zaváděcího CD (nazývaný .iso obraz) s diagnostickým programem pro systémy bez disketové jednotky lze stáhnout z webové stránky http://www.ibm.com/pc/support.

## **Spuštění programu IBM Enhanced Diagnostics z diskety**

Program *IBM Enhanced Diagnostics* spustíte z diskety nebo CD takto:

- 1. Ukončete práci operačního systému a vypněte počítač.
- 2. Vložte disketu *IBM Enhanced Diagnostics* nebo CD do jednotky.
- 3. Zapněte počítač.
- 4. Postupujte podle pokynů na obrazovce. Nápovědu získáte stisknutím klávesy F1.
- 5. Po ukončení programu vyjměte disketu nebo CD z jednotky.
- 6. Ukončete práci systému nebo znovu spusťte počítač.

# **Kódy chyb**

Následující tabulka obsahuje některé častější kódy chyb, které se během testu POST.

- v Zaznamenejte si všechny zobrazené kódy. Pokud budete volat servis, budete na tyto kódy dotázáni.
- v Pokud se objeví více kódů chyb, pracujte na jejich vyřešení vždy v pořadí, v jakém se objevily. Obvykle totiž vyřešení první chyby řeší i následující problémy.
- v Pokud kód chyby v následující tabulce není, je nutné hlubší prozkoumání příčiny problému.
	- Pokud se po zapnutí počítače spustí operační systém, postupujte podle části "Program IBM Enhanced [Diagnostics"](#page-40-0) na stránce 25, kde je popsáno, jak používat diagnostiku. Další informace o řešení problémů můžete zjistit klepnutím na Access IBM.

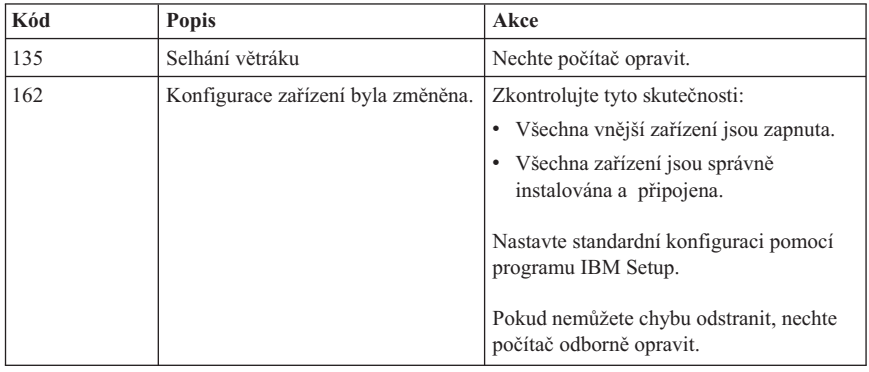

– Pokud se operační systém nespustí, dejte počítač opravit.

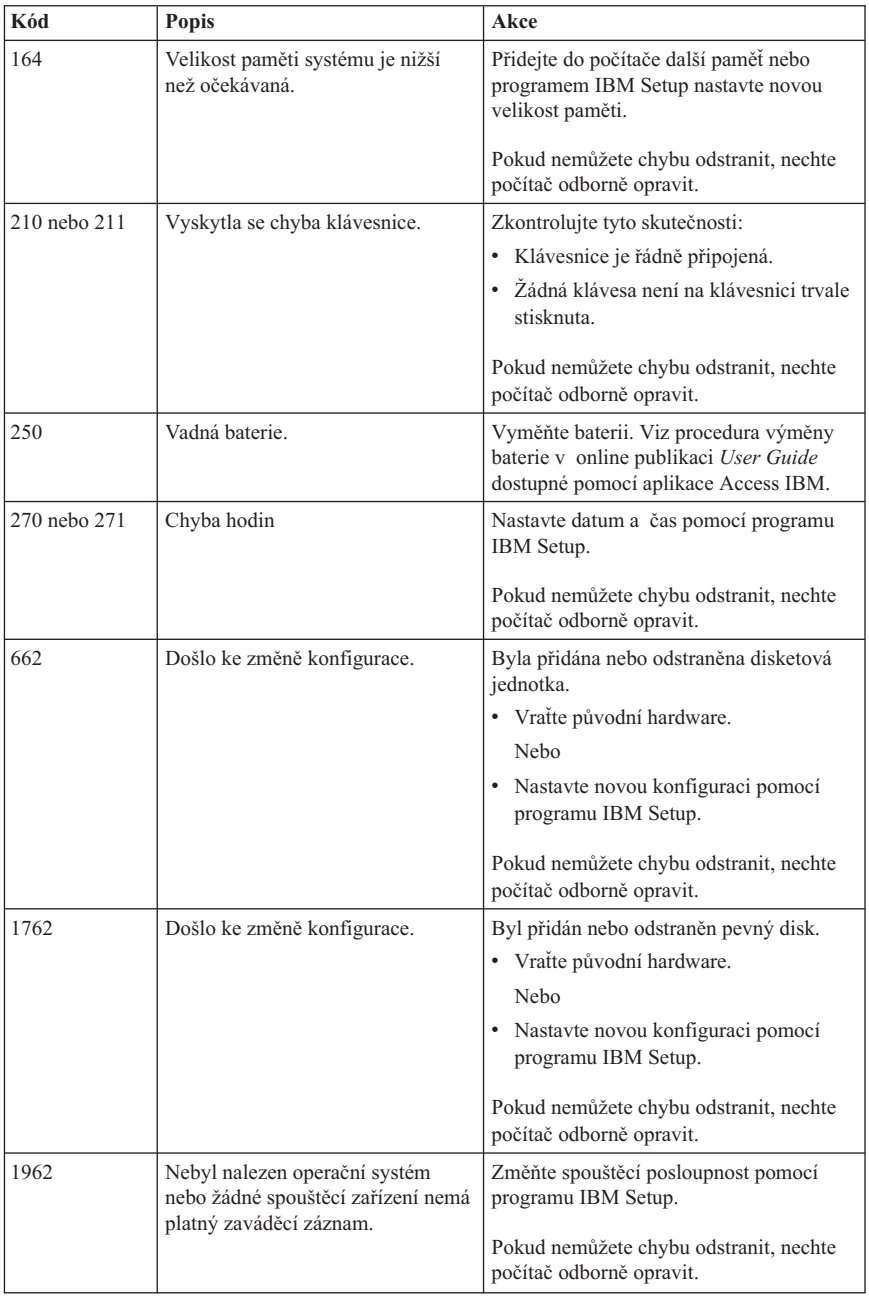

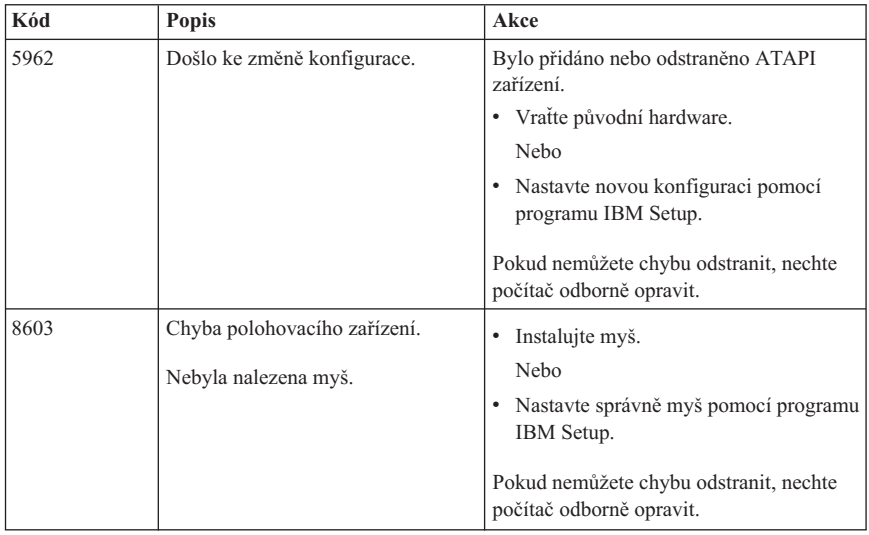

# **Kódy zvukových signálů testu POST**

Jiným způsobem, jak vás test POST upozorní na chyby, je řadou zvukových signálů. Zvukový signál představuje číselnou hodnotu a poskytuje informace o místě možného problému.

Následují nejrozšířenější kódy zvukových signálů testu POST, které můžete slyšet při spouštění počítače.

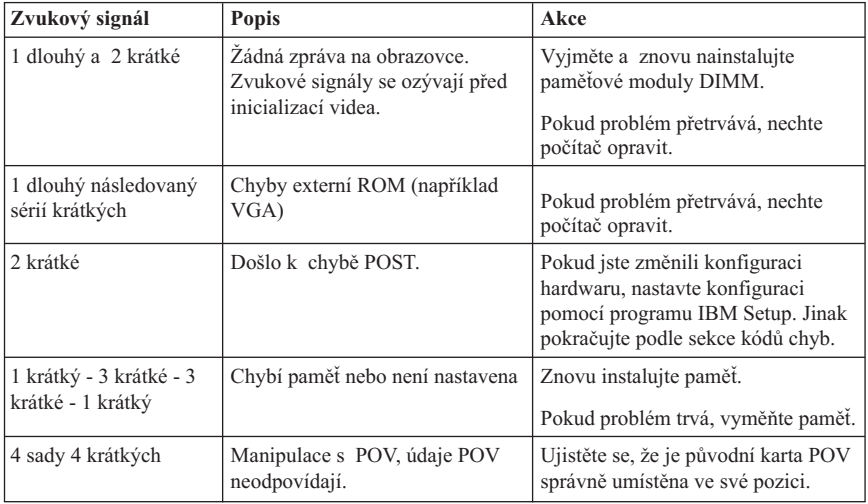

Následují některé obecné postupy pro práci s kódy zvukových signálů testu POST.

- v Zaznamenejte si všechny zvukové signály, které jste slyšeli. Pokud budete volat servis, budete na tyto kódy dotázáni.
- v Pokud zvukový signál v této příručce není, je nutné hlubší prozkoumání příčiny problému.
	- Pokud se spustí operační systém po zapnutí počítače, naučte se pomocí aplikace Access IBM, jak spustit program IBM Enhanced Diagnostics, a prohlédněte si celou online verzi procedur odstraňování problémů.
	- Pokud se operační systém nespustí, dejte počítač opravit.

## **Dodatek A. Nabídka softwaru IBM Lotus**

**O nabídce:** Jako oprávněný zákazník IBM získáváte licenci pro software Lotus Notes Standalone Client a Lotus SmartSuite. Tato licence vás opravňuje k instalaci

- a používání tohoto softwaru na novém osobním počítači IBM podle jedné
- z následujících možností:
- v **Médium s tímto softwarem není součástí této nabídky. Pokud příslušné médium se softwarem Lotus Notes Client nebo Lotus SmartSuite nemáte**, můžete si objednat CD a instalovat software na vašem počítači.\*\* Pro objednávku použijte jeden ze způsobů uvedených na následující stránce.
- v **Máte-li licencovanou kopii softwaru**, jste oprávněni k vytvoření jedné další kopie softwaru, který již máte.

**O IBM Lotus Notes:** Se samostatným klientem Lotus Notes můžete integrovat posílání zpráv a prostředky správy spolupráce a správy osobních údajů (PIM) — jako e-mail, kalendář, seznamy úkolů — a používat je, když jste připojeni k síti i odpojeni od ní. Podrobné informace získáte na webové stránce http://www.lotus.com/notes nebo na telefonním čísle 1-800-690-3899 (USA a Kanada).

**IBM Lotus SmartSuite:** Lotus SmartSuite se skládá ze silných aplikací, které vám pomáhají ušetřit čas a provádějí vás jednotlivými úkoly.

- Lotus Word Pro textový procesor
- v Lotus 1-2-3 tabulkový kalkulátor
- v Lotus Freelance Graphics prezentační grafika
- v Lotus Approach databáze
- v Lotus Organizer správce diáře, kontaktů a informací
- v Lotus FastSite publikace webových stránek
- v Lotus SmartCenter správce internetových informací

**Zákaznická podpora:** Informace o podpoře a telefonní čísla, na kterých získáte pomoc při instalaci softwaru, naleznete na webové stránce http://www.pc.ibm.com/support. Další technickou podporu, nad pomoc při instalaci, můžete objednat na webové stránce http://www.lotus.com/passport.

**Mezinárodní licenční smlouva:** Software poskytnutý v rámci této nabídky nezahrnuje aktualizace softwaru a technickou podporu a podléhá podmínkám licenční smlouvy IBM IPLA (International Program License Agreement) dodané se softwarem. Použití programů Lotus SmartSuite a Lotus Notes popsaných v této nabídce znamená přijetí podmínek této nabídky a smlouvy IPLA. Další informace o smlouvě IBM IPLA naleznete na webové stránce http://www.ibm.com/software/sla/sladb.nsf. Tyto programy nejsou určeny pro další prodej.

**Doklad o oprávnění:** Potvrzení o koupi osobního počítače IBM a dokument s touto nabídkou uschovejte jako doklad o oprávnění.

### **Pořízení aktualizací, dalších licencí a technické podpory**

Aktualizace softwaru a technická podpora jsou dostupné za poplatek přes program IBM Passport Advantage. Další informace o pořízení dalších licencí pro programy Notes, SmartSuite nebo jiné produkty naleznete na webové stránce http://www.ibm.com nebo http://www.lotus.com/passport. Podle jistých podmínek lze zakoupit klientské licence pomocí licence Competitive Tradeup.

## **Objednání CD:**

**\*\*Důležité:** Na základě této nabídky můžete objednat jedno médium CD na jednu licenci. Budete muset poskytnout sedmimístné sériové číslo zakoupeného nového osobního počítače IBM. CD je poskytováno zdarma, je však možné, že podle místních předpisů budete muset uhradit dopravné, daně nebo clo. Doba pro dodání je 10 až 20 pracovních dní od obdržení požadavku.

- v **V USA nebo Kanadě:** Volejte 1-800-690-3899
- v **V zemích Latinské Ameriky:**
	- Přes internet: http://smartsuite.modusmedia.com
	- Poštovní adresa: IBM - Lotus Notes and SmartSuite Program Modus Media International 501 Innovation Avenue Morrisville, NC, USA 27560

Fax: 919-405-4495 S dotazy o objednávce se obraťte na: Smartsuite\_ibm@modusmedia.com

- v **V evropských zemích:**
	- Přes internet: http://ibm.modusmedia.co.uk
	- Poštovní adresa: IBM - Lotus Notes and SmartSuite Program P.O. Box 3118 Cumbernauld, Scotland, G68 9JX

S dotazy o objednávce se obraťte na: ibm\_smartsuite@modusmedia.com

#### v **V asijských zemích:**

- Přes internet: http://smartsuite.modusmedia.com
- Poštovní adresa: IBM - Lotus Notes and SmartSuite Program Modus Media International eFulfillment Solution Center 750 Chai Chee Road #03-10/14, Technopark at Chai Chee, Singapore 469000

Fax: +65 6448 5830 S dotazy o objednávce se obraťte na: Smartsuiteapac@modusmedia.com

## **Dodatek B. Prohlášení IBM o omezené záruce Z125-4753-07 11/2002**

## **Část 1 - Obecná ustanovení**

*Toto Prohlášení o omezené záruce obsahuje část 1 - Obecná ustanovení, část 2 - Specifická ustanovení pro jednotlivé země a část 3 - Informace o záruce. Podmínky v části 2 nahrazují nebo mění podmínky části 1. Záruka poskytovaná IBM v rámci tohoto Prohlášení o omezené záruce se vztahuje pouze na stroje, které jste od IBM nebo od příslušného prodejce zakoupili pro vlastní použití, nikoli za účelem dalšího prodeje. Termín "stroj" označuje libovolný stroj IBM, jeho prvky, konverze, upgrady, součásti nebo doplňky, či jejich libovolnou kombinaci. Termín "stroj" nezahrnuje žádné softwarové programy, ať už předinstalované nebo nainstalované později či jiným způsobem*. **Tímto Prohlášením o omezené záruce nejsou dotčena zákonná práva spotřebitelů, jichž se není možno smluvně zříci nebo jež nemohou být smluvně omezena**.

#### **Co tato záruka pokrývá**

IBM zaručuje, že každý stroj 1) bude bez vady materiálu a zpracování a 2) bude odpovídat oficiálně zveřejněným specifikacím IBM (dále jen "specifikace", které jsou dostupné na vyžádání. Záruční doba na stroj začíná běžet dnem původní instalace a je uvedena v části 3 - Informace o záruce. Datem instalace je datum na faktuře nebo datum na prodejním dokladu, ledaže by IBM nebo váš prodejce stanovili jinak. Prvky, konverze nebo upgrady často zahrnují odstranění dílů a jejich vrácení IBM. Na díl nahrazující odstraněný díl se budou vztahovat záruční podmínky platné pro původní díl. Pokud IBM výslovně nestanoví jinak, platí tyto záruční podmínky pouze v zemi nebo regionu, v němž jste stroj zakoupili.

**TYTO ZÁRUKY PŘEDSTAVUJÍ VÝHRADNÍ ZÁRUKY A NAHRAZUJÍ VEŠKERÉ OSTATNÍ ZÁRUKY NEBO PODMÍNKY VÝSLOVNÉ NEBO ODVOZENÉ VČETNĚ, MIMO JINÉ, ODVOZENÝCH ZÁRUK ČI PODMÍNEK PRODEJNOSTI NEBO VHODNOSTI PRO URČITÝ ÚČEL. NĚKTERÉ STÁTY NEBO JURISDIKCE NEPŘIPOUŠTĚJÍ VYLOUČENÍ VÝSLOVNÝCH NEBO ODVOZENÝCH ZÁRUK, A PROTO SE NA VÁS VÝŠE UVEDENÉ VÝJIMKY A OMEZENÍ NEMUSÍ VZTAHOVAT. V TAKOVÉM PŘÍPADĚ JSOU VEŠKERÉ ZÁRUKY ČASOVĚ OMEZENY NA DÉLKU ZÁRUČNÍ DOBY. PO SKONČENÍ TÉTO DOBY IBM NEPOSKYTUJE ŽÁDNÉ DALŠÍ ZÁRUKY. NĚKTERÉ STÁTY NEBO JURISDIKCE NEPŘIPOUŠTĚJÍ OMEZENÍ DOBY TRVÁNÍ ODVOZENÉ ZÁRUKY, A PROTO SE NA VÁS VÝŠE UVEDENÁ OMEZENÍ NEMUSÍ VZTAHOVAT.**

#### **Co tato záruka nepokrývá**

Tato záruka nepokrývá:

v jakékoliv softwarové programy, ať už předinstalované, dodané se strojem nebo nainstalované později;

- v selhání, které je výsledkem nesprávného použití (včetně, mimo jiné, použití jakékoliv kapacity nebo schopnosti stroje jiné, než k jaké IBM písemně opravňuje), nehody, modifikace, nevhodného fyzického nebo provozního prostředí nebo nesprávné údržby, kterou jste provedli;
- v selhání způsobené produktem, za který není IBM odpovědná; a
- v jakékoliv produkty od jiných dodavatelů, včetně produktů, které IBM může opatřit a poskytnout nebo integrovat do stroje IBM na vaši žádost.

Záruční podmínky se ruší odstraněním nebo úpravou identifikačních štítků na stroji nebo jeho dílech.

IBM nezaručuje nepřerušený či bezchybný provoz stroje.

Jakákoliv technická nebo jiná podpora poskytovaná pro tento stroj pod zárukou, například telefonické odpovědi na dotazy typu "jak na to" a na dotazy týkající se nastavení a instalace stroje, bude poskytována **BEZ ZÁRUKY JAKÉHOKOLIV DRUHU**.

### **Jak získat záruční servis**

Jestliže stroj během záruční doby nefunguje, jak je zaručeno, obraťte se na IBM nebo svého prodejce za účelem získání záručního servisu. Pokud jste stroj nezaregistrovali u IBM, budete možná muset přeložit doklad o koupi jako důkaz nároku na záruční servis.

### **Co pro nápravu problémů udělá IBM**

Poté, co zavoláte servis, musíte projít procedurami určení a rozpoznání problému, které stanoví IBM. Technik se pokusí provést počáteční diagnózu problému a pomoci vám vyřešit problém po telefonu.

Typ záručního servisu, který se vztahuje na váš stroj, je určen v Části 3 - Informace o záruce.

Jste sami zodpovědni, že si stáhnete a nainstalujete patřičný strojový kód (mikrokód, základní vstupní/výstupní systémový kód (nazývaný BIOS), obslužné programy, ovladače zařízení a diagnostiku dodávanou s IBM strojem) a další aktualizace softwaru z webových stránek IBM na Internetu nebo z jiného elektronického média a že budete postupovat podle instrukcí IBM.

Pokud lze váš problém vyřešit pomocí dílu CRU (Customer Replaceable Unit) (např. klávesnice, myš, reproduktor, paměť, disková jednotka a další snadno vyměnitelné díly), IBM vám tyto díly dodá, abyste si je mohli sami vyměnit.

Jestliže stroj během záruční doby nefunguje, jak je zaručeno, a váš problém nelze vyřešit po telefonu, tím, že sami aplikujete aktualizace strojového kódu nebo softwaru nebo pomocí CRU, pak IBM nebo váš prodejce, má-li od IBM oprávnění k poskytování záručního servisu, provede podle vlastního uvážení buď 1) jeho opravu za účelem zajištění zaručené funkčnosti, nebo 2) jej vymění za takový, který bude z hlediska funkčnosti přinejmenším ekvivalentní. Pokud to IBM není schopna učinit, smíte vrátit stroj do místa, odkud jste jej zakoupili, a budou vám vráceny peníze.

IBM nebo příslušný prodejce také zajistí a nainstaluje vybrané technické úpravy, které náleží ke stroji.

### **Výměna stroje nebo jeho dílu**

Je-li součástí záručního servisu výměna stroje nebo jeho dílu, stane se původní díl majetkem IBM nebo příslušného prodejce a náhradní díl přejde do vašeho vlastnictví. Tímto potvrzujete, že všechny odstraněné části jsou původní a nezměněné. Náhradní díl nemusí být nový, ale bude v dobrém provozním stavu a bude alespoň funkčně rovnocenný původnímu dílu. Náhradní díl přejímá záruční status vyměněného dílu.

#### **Vaše další odpovědnost**

Zavazujete se, že před výměnou stroje nebo jeho dílu, ať už prostřednictvím IBM nebo prodejce, odstraníte všechny prvky, díly, rozšíření, úpravy a doplňky, které nepodléhají těmto záručním podmínkám.

Dále se zavazujete, že:

- 1. zajistíte, že nebudou existovat žádné právní překážky nebo omezení, které by bránily výměně stroje;
- 2. pokud nejste vlastníkem stroje, získáte od jeho vlastníka oprávnění k provedení záručního servisu, ať už poskytovaného IBM nebo prodejcem; a
- 3. je-li to možné, budete před provedením servisu postupovat takto:
	- a. budete se řídit postupy pro vyžádání servisu, které IBM nebo příslušný prodejce poskytuje;
	- b. zálohujete nebo zabezpečíte všechny programy, data a zdroje obsažené ve stroji;
	- c. poskytnete IBM nebo prodejci dostatečný, volný a bezpečný přístup ke stroji a umožníte tak splnění jejich závazků; a
	- d. budete IBM nebo příslušného prodejce informovat o změnách umístění stroje.
- 4. (a) zajistíte, aby všechny informace o identifikovaných nebo identifikovatelných jednotlivcích (osobní údaje) byly ze stroje vymazány (v rozsahu, který je technicky možný), (b) umožníte IBM, příslušnému prodejci nebo dodavateli IBM zpracovat vaším jménem veškeré zbývající osobní údaje, pokud to IBM nebo prodejce považují za nezbytné ke splnění jejich závazků na základě tohoto Prohlášení o omezené záruce (což může zahrnovat dodání stroje pro účely takového zpracování na jiné servisní místo na světě), a (c) zajistíte, aby takové zpracování bylo v souladu s veškerými zákony, které se na tyto osobní údaje vztahují.

## **Omezení odpovědnosti**

IBM odpovídá za ztrátu nebo škodu na vašem stroji pouze v době, kdy 1) stroj je v držení IBM nebo 2) během přepravy v případech, kdy za přepravní náklady odpovídá IBM.

IBM ani váš prodejce neodpovídají za vaše důvěrné, vlastnické nebo soukromé informace, které jsou ve stroji obsaženy v okamžiku, kdy jej z jakéhokoliv důvodu vracíte IBM. Všechny tyto informace byste měli před vrácením stroje ze stroje odstranit. Mohou nastat okolnosti, kdy vám z důvodu neplnění závazku na straně IBM či z jiného důvodu, vznikne nárok na náhradu škody ze strany IBM. V každém takovém případě, bez ohledu na příčinu vzniku takového nároku (včetně hrubého porušení smlouvy, nedbalosti, přivedení v omyl či jiného porušení závazkového či mimozávazkového vztahu), s výjimkou odpovědnosti, které se nelze zříci či kterou nelze omezit příslušnými právními předpisy, odpovídá IBM pouze:

1. náhradě škody na zdraví (včetně usmrcení) a škody na nemovitém majetku a movitém osobním majetku; a

2. za jiné skutečné přímé škody do výše poplatků (pokud jsou průběžné, uplatní se výše odpovídající souhrnu poplatků za 12 měsíců) za stroj, který je předmětem nároku. Pro účely tohoto odstavce zahrnuje termín stroj i strojový kód a licenční interní kód  $(''LIC'')$ .

Toto omezení se vztahuje rovněž na dodavatele IBM a vašeho prodejce. Jedná se o maximum, za které IBM, její dodavatelé a váš prodejce společně odpovídají.

**IBM ANI JEJÍ DODAVATELÉ NEBO PRODEJCI NEJSOU ZA ŽÁDNÝCH OKOLNOSTÍ ODPOVĚDNÍ ZA ŽÁDNOU Z NÍŽE UVEDENÝCH ŠKOD, A TO I V PŘÍPADĚ, ŽE BYLI NA MOŽNOST JEJICH VZNIKU PŘEDEM UPOZORNĚNI: 1) NÁROKY TŘETÍCH STRAN VŮČI VÁM NA NÁHRADU ŠKODY (VYJMA TĚCH, KTERÉ JSOU UVEDENY V PRVNÍM BODĚ VÝŠE); 2) ZTRÁTU NEBO ŠKODU NA VAŠICH DATECH; 3) ZVLÁŠTNÍ, NAHODILÉ NEBO NEPŘÍMÉ ŠKODY ČI ZA JAKÉKOLIV NÁSLEDNÉ EKONOMICKÉ ŠKODY; NEBO 4) UŠLÝ ZISK, ZTRÁTA OBCHODNÍHO VÝNOSU, DOBRÉHO JMÉNA NEBO PŘEDPOKLÁDANÝCH ÚSPOR. NĚKTERÉ STÁTY NEBO JURISDIKCE NEUMOŽŇUJÍ VYLOUČENÍ NEBO OMEZENÍ NAHODILÝCH NEBO NÁSLEDNÝCH ŠKOD, TAKŽE SE NA VÁS VÝŠE UVEDENÉ OMEZENÍ NEBO VYLOUČENÍ NEMUSÍ VZTAHOVAT. NĚKTERÉ STÁTY NEBO JURISDIKCE NEPŘIPOUŠTĚJÍ OMEZENÍ DOBY TRVÁNÍ ODVOZENÉ ZÁRUKY, A PROTO SE NA VÁS VÝŠE UVEDENÁ OMEZENÍ NEMUSÍ VZTAHOVAT.**

#### **Rozhodné právo**

Obě smluvní strany souhlasí, že se řízení, interpretace a vymáhání všech práv a závazků, vašich i IBM, vzniklých z nebo nějakým způsobem souvisejících s předmětem tohoto Prohlášení o omezené záruce, bude řídit právními předpisy země, ve které jste stroj získali, bez ohledu na konflikt s právními principy.

### **KROMĚ SPECIFICKÝCH PRÁV, JEŽ VÁM POSKYTUJÍ TYTO ZÁRUKY, MŮŽETE MÍT JEŠTĚ DALŠÍ PRÁVA, KTERÁ SE LIŠÍ STÁT OD STÁTU NEBO JURISDIKCE OD JURISDIKCE.**

## **Jurisdikce**

Všechna práva a povinnosti vyplývající z této smlouvy budou řešeny příslušným soudem země, ve které jste stroj získali.

## **Část 2 - Ustanovení specifická pro jednotlivé země**

## **AMERIKA**

## **ARGENTINA**

**Rozhodné právo:** *Za první větu je přidán následující text:*

Všechny pře vzešlé z tohoto Prohlášení o omezené záruce budou řešeny výlučně u Řádného obchodního soudu v Buenos Aires.

## **BRAZÍLIE**

**Rozhodné právo:** *Za první větu je přidán následující text:* Všechny pře vzešlé z této smlouvy budou výhradně řešeny soudem města Rio de Janeiro, RJ.

#### **PERU**

**Omezení odpovědnosti:** *Na konec tohoto oddílu je přidán následující text:* V souladu s článkem 1328 občanského zákoníku státu Peru se omezení a vyloučení uvedená v tomto oddílu nemusí vztahovat na škody způsobené úmyslným nesprávným chováním IBM ("dolo") nebo hrubou nedbalostí ("culpa inexcusable").

### **SEVERNÍ AMERIKA**

**Jak získat záruční servis:** *K tomuto oddílu je přidán následující text:* Chcete-li získat záruční servis od IBM v Kanadě nebo v USA, volejte na číslo 1-800-IBM-SERV (426-7378).

#### **KANADA**

**Omezení odpovědnosti:** *Bod 1 tohoto oddílu je nahrazen textem:* 1. za škody na zdraví (včetně smrti) nebo fyzické poškození nemovitého a hmotného osobního majetku způsobené nedbalostí IBM; a

**Rozhodné právo:** *Výraz "právními předpisy země, ve které jste stroj získali" v první větě je nahrazen textem:* právními předpisy provincie Ontario.

## **SPOJENÉ STÁTY**

**Rozhodné právo:** *Výraz "právními předpisy země, ve které jste stroj získali" v první větě je nahrazen textem:*

právními předpisy státu New York.

## **ASIE A PACIFICKÁ OBLAST**

#### **AUSTRÁLIE**

**Co tato záruka pokrývá:** *K tomuto oddílu je přidán následující odstavec:*

Záruční podmínky stanovené v tomto oddílu jsou dodatkem k právům, která pro vás mohou vyplývat ze zákona Trade Practices Act z roku 1974 nebo jiné podobné legislativy a jsou omezeny pouze v rozsahu povoleném příslušnou legislativou. **Omezení odpovědnosti:** *K tomuto oddílu je přidán následující text:*

Jestliže IBM poruší podmínky nebo záruky odvozené ze zákona Trade Practices Act z roku 1974 nebo jiné podobné legislativy, je odpovědnost IBM omezena na opravu nebo výměnu zboží nebo na dodání rovnocenného zboží. Jestliže se taková podmínka nebo záruka vztahuje k právu prodeje, odloučenému vlastnictví či spravedlivému vlastnickému nároku nebo je zboží druhu obvykle získávaného pro osobní, domácí či rodinné použití nebo spotřebu, pak nelze aplikovat žádná omezení z tohoto odstavce.

**Rozhodné právo:** *Výraz "právními předpisy země, ve které jste stroj získali" v první větě je nahrazen textem:* právními předpisy země nebo teritoria.

## **KAMBODŽA, LAOS A VIETNAM**

**Rozhodné právo:** *Výraz* "právními předpisy země, ve které jste stroj získali" *v první větě je nahrazen textem:* právními předpisy státu New York, USA.

## **KAMBODŽA, INDONÉSIE, LAOS A VIETNAM**

**Arbitráž:** *Pod toto záhlaví je přidán následující text:*

Pře vzešlé nebo související s tímto Prohlášením o omezené záruce budou finálně řešeny arbitráží v Singapuru v souladu s arbitrážními předpisy SIAC (Singapore International Arbitration Center) (″SIAC Rules″), které budou v té době platné. Výrok rozhodčího soudu bude konečný a závazný pro zúčastněné strany bez odvolání, bude v písemné formě a bude obsahovat shromážděná fakta a právní závěry.

Arbitrážní rozhodčí budou tři, přičemž každá strana sporu je oprávněna jmenovat jednoho. Dva arbitrážní rozhodčí, jmenovaní stranami, jmenují třetího arbitrážního rozhodčího, který bude předsedou projednávání. Uvolněný post předsedy bude zaplněn prezidentem SIAC. Ostatní uvolněné posty budou zaplněny příslušnými nominujícími stranami. Projednávání bude pokračovat od místa, kdy došlo k uvolnění postu. Pokud jedna strana odmítne nebo z jiného důvodu nezajistí arbitrážního rozhodčího do 30 dnů od doby, kdy jej druhá strana jmenovala, bude prvně zvolený arbitrážní rozhodčí výhradním rozhodčím za předpokladu, že byl platně a řádně jmenován.

Všechna jednání, včetně dokumentace uváděné při těchto jednáních, budou vedena v anglickém jazyce. Anglická verze tohoto Prohlášení o záruce má přednost před všemi ostatními jazykovými verzemi.

## **HONGKONG a MAKAO - ZVLÁŠTNÍ ADMINISTRATIVNÍ OBLASTI ČÍNSKÉ LIDOVÉ REPUBLIKY**

**Rozhodné právo:** *Výraz* "právními předpisy země, ve které jste stroj získali" *v první větě je nahrazen textem:*

právními předpisy zvláštní administrativní oblasti Hongkong v Číně.

## **INDIE**

## **Omezení odpovědnosti:** *Body 1 a 2 tohoto oddílu jsou nahrazeny textem:*

- 1. náhrada škody na zdraví (včetně smrti) a škody na nemovitém majetku a hmotném osobním majetku bude omezena pouze na škody způsobené nedbalostí ze strany IBM; a
- 2. v případě vzniku jakýchkoliv skutečných škod zaviněných nedodržením podmínek tohoto Prohlášení o omezené záruce nebo souvisejících podmínek ze strany IBM bude výše odpovědnosti IBM omezena výší částky, kterou jste zaplatili za stroj, jenž je předmětem nároku. Pro účely tohoto odstavce zahrnuje termín "stroj" i strojový kód a licenční interní kód ("LIC").

#### **Arbitráž:** *Pod toto záhlaví je přidán následující text:*

Pře vzešlé nebo související s tímto Prohlášením o omezené záruce budou finálně řešeny arbitráží v Bangalore, Indie, v souladu s právními předpisy Indie, které budou v té době platné. Výrok rozhodčího soudu bude konečný a závazný pro zúčastněné strany bez odvolání, bude v písemné formě a bude obsahovat shromážděná fakta a právní závěry. Arbitrážní rozhodčí budou tři, přičemž každá strana sporu je oprávněna jmenovat jednoho. Dva arbitrážní rozhodčí, jmenovaní stranami, jmenují třetího arbitrážního rozhodčího, který bude předsedou projednávání. Uvolněný post předsedy bude zaplněn prezidentem organizace Bar Council of India. Ostatní uvolněné posty budou zaplněny příslušnými nominujícími stranami. Projednávání bude pokračovat od místa, kdy došlo k uvolnění postu.

Pokud jedna strana odmítne nebo z jiného důvodu nezajistí arbitrážního rozhodčího do 30 dnů od doby, kdy jej druhá strana jmenovala, bude prvně zvolený arbitrážní rozhodčí výhradním rozhodčím za předpokladu, že byl platně a řádně jmenován.

Všechna jednání, včetně dokumentace uváděné při těchto jednáních, budou vedena v anglickém jazyce. Anglická verze tohoto Prohlášení o záruce má přednost před všemi ostatními jazykovými verzemi.

#### **JAPONSKO**

**Rozhodné právo:** *K tomuto oddílu je přidána následující věta:*

Všechny pochyby vztahující se k této smlouvě budou nejprve společně řešeny v dobré víře a v souladu s principy vzájemné důvěry.

#### **MALAJSIE**

**Omezení odpovědnosti:** Slovo ″ZVLÁŠTNÍ″ v bodu 3 pátého odstavce je odstraněno.

#### **NOVÝ ZÉLAND**

#### **Co tato záruka pokrývá:** *K tomuto oddílu je přidán následující odstavec:*

Záruční podmínky stanovené v tomto oddílu jsou dodatkem k právům, která pro vás mohou vyplývat ze zákona Consumer Guarantees Act z roku 1993 nebo jiné podobné legislativy a která nelze vyloučit nebo omezit. Zákon Consumer Guarantees Act z roku 1993 se nevztahuje na zboží, které IBM poskytuje, jestliže zboží slouží pro obchodní účely, jak definuje tento zákon.

**Omezení odpovědnosti:** *K tomuto oddílu je přidán následující text:*

Jestliže stroje nejsou pořízeny pro obchodní účely, jak je definováno v zákonu Consumer Guarantees Act z roku 1993, jsou omezení v tomto oddílu podřízena omezením tohoto zákona.

## **ČÍNSKÁ LIDOVÁ REPUBLIKA (ČLR)**

**Rozhodné právo:** *Výraz* ″právními předpisy země, ve které jste stroj získali″ *v první větě je nahrazen textem:*

právními předpisy státu New York, USA (s výjimkou případů, kdy místní právní předpisy stanoví jinak).

#### **FILIPÍNY**

**Omezení odpovědnosti:** *Bod 3 pátého odstavce je nahrazen textem:*

## **ZVLÁŠTNÍ (VČETNĚ NOMINÁLNÍCH A EXEMPLÁRNÍCH ŠKOD), MORÁLNÍ, NÁHODNÉ NEBO NEPŘÍMÉ ŠKODY, ZA ŽÁDNÉ EKONOMICKÉ NÁSLEDNÉ ŠKODY; NEBO**

**Arbitráž:**Pod toto záhlaví je přidán následující text:

Pře vzešlé nebo související s tímto prohlášením budou finálně řešeny arbitráží v Metro Manila, Filipíny, v souladu s právními předpisy Filipín, které budou v té době platné. Výrok rozhodčího soudu bude konečný a závazný pro zúčastněné strany bez odvolání, bude v písemné formě a bude obsahovat shromážděná fakta a právní závěry. Arbitrážní rozhodčí budou tři, přičemž každá strana sporu je oprávněna jmenovat jednoho. Dva arbitrážní rozhodčí, jmenovaní stranami, jmenují třetího arbitrážního rozhodčího, který bude předsedou projednávání. Uvolněný post předsedy bude zaplněn prezidentem organizace Philippine Dispute Resolution Center, Inc. Ostatní uvolněné posty budou zaplněny příslušnými nominujícími stranami. Projednávání bude pokračovat od místa, kdy došlo k uvolnění postu.

Pokud jedna strana odmítne nebo z jiného důvodu nezajistí arbitrážního rozhodčího do 30 dnů od doby, kdy jej druhá strana jmenovala, bude prvně zvolený arbitrážní rozhodčí výhradním rozhodčím za předpokladu, že byl platně a řádně jmenován.

Všechna jednání, včetně dokumentace uváděné při těchto jednáních, budou vedena v anglickém jazyce. Anglická verze tohoto Prohlášení o záruce má přednost před všemi ostatními jazykovými verzemi.

#### **SINGAPUR**

**Omezení odpovědnosti:** *Slova* ″*ZVLÁŠTNÍ*″ *a* ″*EKONOMICKÉ*″ *v bodu 3 pátého odstavce jsou odstraněna.*

## **EVROPA, STŘEDNÍ VÝCHOD, AFRIKA (EMEA)**

## *NÁSLEDUJÍCÍ PODMÍNKY PLATÍ PRO VŠECHNY STÁTY EMEA:*

Podmínky tohoto Prohlášení o omezené záruce se vztahují na stroje zakoupené od IBM nebo prodejce IBM.

#### **Jak získat záruční servis:**

Pokud jste stroj zakoupili v Belgii, v Dánsku, v Estonsku, ve Finsku, ve Francii, na Islandu, v Irsku, v Itálii, na Kypru, v Litvě, v Lichtenštejnsku, v Lotyšsku, v Lucembursku, v Monaku, v Německu, v Nizozemsku, v Norsku, v Portugalsku, v Rakousku, v Řecku, v San Marinu, ve Španělsku, ve Švédsku, ve Švýcarsku, ve státě Vatikán nebo ve Velké Británii, lze záruční servis na tento stroj realizovat v kterékoliv z těchto zemí buď (1) u prodejce IBM, který má oprávnění poskytovat záruční servis, nebo (2) u IBM, za předpokladu, že stroj byl ohlášen a byl učiněn dostupným pro IBM v zemi, ve které chcete servis získat. Pokud jste osobní počítač zakoupili v Albánii, v Arménii, v Bělorusku, v Bosně a Hercegovině, v Bulharsku, v České republice, v Gruzii, v Chorvatsku, ve Federativní republice Jugoslávie, v Kazachstánu, v Kyrgyzstánu, v Maďarsku, v bývalé jugoslávské republice Makedonii (FYROM), v Moldavsku, v Polsku, v Rumunsku, v Rusku, ve Slovenské republice, ve Slovinsku nebo na Ukrajině, lze záruční servis pro tento stroj realizovat ve kterékoliv z těchto zemí, a to buď (1) u prodejce IBM, který má oprávnění poskytovat záruční servis, nebo (2)

u IBM.

Pokud jste stroj zakoupili v některém ze států Středního východu nebo Afriky, můžete záruční servis na tento stroj uplatnit u IBM v zemi nákupu, za předpokladu, že zde tato poskytuje záruční servis, nebo u prodejce IBM, pokud tento má od IBM oprávnění poskytovat záruční servis pro daný stroj v daném státu. Záruční servis je v Africe dostupný do 50 km od autorizovaného servisu IBM. Pokud se nacházíte dále než 50 km od autorizovaného servisu IBM, jste odpovědni za uhrazení nákladů na dopravu stroje.

*Následující odstavec se přidává pro západní Evropu (Belgie, Dánsko, Finsko, Francie, Irsko, Island, Itálie, Kypr, Lichtenštejnsko, Lucembursko, Monako, Německo, Nizozemsko, Norsko, Portugalsko, Rakousko, Řecko, San Marino, Španělsko, Švédsko, Švýcarsko, Vatikán, Velká Británie):*

Záruka na stroje zakoupené v západní Evropě je platná a použitelná ve všech zemích západní Evropy, za předpokladu, že stroje byly v těchto zemích ohlášeny a učiněny dostupnými.

#### **Rozhodné právo:**

*Výraz* "právními předpisy země, ve které jste stroj získali" *se nahrazuje textem:* 1) ″právními předpisy Rakouska″ **v Albánii, v Arménii, v Azerbajdžánu, v Bělorusku, v Bosně a Hercegovině, v Bulharsku, v Gruzii, v Chorvatsku, ve Federativní republice Jugoslávie, v Kazachstánu, v Kyrgyzstánu, v Maďarsku, v bývalé jugoslávské republice Makedonii, v Moldavsku, v Polsku, v Rumunsku, v Rusku, ve Slovenské republice, ve Slovinsku, v Tádžikistánu, v Turkmenistánu, na Ukrajině a v Uzbekistánu;** 2) ″právními předpisy Francie″ **v Alžírsku, v Beninu, v Burkina Faso, v Čadu, v Džibuti, v Demokratické republice Kongo, ve Francouzské Guyaně, ve Francouzské Polynésii, v Gabonu, v Gambii, v Guinei, v Guinea-Bissau, v Kamerunu, na Kapverdách, na Komorách, v Kongu, v Libanonu, na Madagaskaru, v Mali, v Maroku, v Mauretánii, na Mauriciu, v Mayotte, v Nigeru, v Nové Kaledonii, na Pobřeží slonoviny, na Reunionu, v Rovníkové Guinei, v Senegalu, na Seychellských ostrovech, ve Středoafrické republice, v Togu, v Tunisku, ve Vanuatu a ve Wallis & Futuna;** 3) ″právními předpisy Finska″ **v Estonsku, v Litvě a v Lotyšsku;** 4) ″právními předpisy Velké Británie″ **v Angole, v Bahrainu, v Botswaně, v Burundi, v Egyptě, v Eritrei, v Etiopii, v Ghaně, v Jemenu, v Jordánu, v Kataru, v Keni, v Kuvajtu, v Libérii, v Malawi, na Maltě, v Mosambiku, v Nigérii, v Ománu, v Pákistánu, ve Rwandě, v Saudské Arábii, v Sierra Leone, v Somálsku, ve Spojených arabských emirátech, na Svatém Tomáši, v Tanzánii, v Ugandě, ve Velké Británii, v Zambii, na Západním břehu/Gaze a v Zimbabwe;** a 5) ″právními předpisy Jihoafrické republiky″ **v Jihoafrické republice, v Namibii, v Lesothu a Svazijsku.**

#### **Jurisdikce:** *K tomuto oddílu jsou přidány následující výjimky:*

1) **V Rakousku** platí, že jurisdikcí pro všechny pře vzešlé nebo související s tímto Prohlášením o omezené záruce, včetně jeho existence, bude příslušný soud ve Vídni, Rakousko (vnitřní město); 2) **v Angole, v Bahrainu, v Botswaně, v Burundi, v Egyptě, v Eritrei, v Etiopii, v Ghaně, v Jemenu, v Jordánu, v Keni, v Kuvajtu, v Libérii, v Malawi, na Maltě, v Mosambiku, v Nigérii, v Ománu, v Pákistánu, v Kataru, ve Rwandě, v Saudské Arábii, v Sierra Leone, v Somálsku, ve Spojených arabských emirátech, na Svatém Tomáši, v Tanzanii, v Ugandě,**

**v Zambii, na Západním břehu/Gaze a v Zimbabwe** budou všechny pře vzešlé z tohoto Prohlášení o omezené záruce nebo související s jeho prováděním, včetně sumárního řízení, postoupeny výlučné jurisdikci anglických soudů; 3) **v Belgii** a **v Lucembursku** pro všechny pře vzešlé z tohoto Prohlášení o omezené záruce nebo související s jeho interpretací nebo s jeho prováděním, jsou kompetentní pouze právní předpisy a soudy hlavního města v zemi vašich registrovaných kanceláří anebo obchodního sídla 4) **ve Francii, v Alžírsku, v Beninu, v Burkina Faso, v Čadu, v Demokratické republice Kongo, v Džibuti, ve Francouzské Guianě, ve Francouzské Polynésii, v Gabonu, v Gambii, v Guinei, v Guinea-Bissau, v Kamerunu, na Kapverdách, na Komorách, v Kongu, v Libanonu, na Madagaskaru, v Mali, v Mauretánii, na Mauriciu, v Mayotte, v Maroku, v Nové Kaledonii, v Nigeru, na Pobřeží slonoviny, na Reunionu, v Rovníkové Guinei, v Senegalu, na Seychellských ostrovech, ve Středoafrické republice, v Togu, v Tunisku, ve Vanuatu a ve Wallis a Futuna** bude všechny pře vzešlé z tohoto Prohlášení o omezené záruce nebo související s jeho porušením či prováděním, včetně sumárního řízení, řešit výlučně Obchodní soud v Paříži; 5) **v Rusku** budou všechny pře vzešlé z tohoto Prohlášení o omezené záruce nebo související s jeho porušením, ukončením, zrušením jeho provádění řešeny Arbitrážním soudem v Moskvě; 6) **v Jihoafrické republice, v Namibii, v Lesothu a Svazijsku** obě strany souhlasí, že postoupí všechny pře vztahující se k tomuto prohlášení o omezené záruce jurisdikci Nejvyššího soudu v Johannesburgu; 7) **v Turecku** budou všechny pře vzešlé z nebo související s tímto Prohlášením o omezené záruce řešeny Centrálním soudem v Istanbulu (Sultanahmet) a výkonným představenstvem Istanbulu (Execution Directorate), Turecko; 8) v každé z níže uvedených zemí budou všechny právní nároky vzešlé z tohoto Prohlášení o omezené záruce předneseny před a řešeny příslušným soudem a) v Aténách pro **Řecko**, b) v Tel Avivu-Jaffě pro **Izrael**, c) v Miláně pro **Itálii**, d) v Lisabonu pro **Portugalsko** a e) v Madridu pro **Španělsko**; a 9) **ve Velké Británii** obě strany souhlasí, že postoupí všechny pře související s tímto Prohlášením o omezené záruce jurisdikci anglických soudů.

#### **Arbitráž:** *Pod toto záhlaví je přidán následující text:*

**V Albánii, v Arménii, v Azerbajdžánu, v Bělorusku, v Bosně a Hercegovině, v Bulharsku, v Gruzii, v Chorvatsku, ve Federativní republice Jugoslávie, v Kazachstánu, v Kyrgyzstánu, v Maďarsku, v bývalé jugoslávské republice Makedonii, v Moldavsku, v Polsku, v Rumunsku, v Rusku, ve Slovensku, ve Slovinsku, v Tádžikistánu, v Turkmenistánu, na Ukrajině a v Uzbekistánu** budou všechny pře vzešlé z tohoto Prohlášení o omezené záruce nebo související s jeho porušením, ukončením nebo zrušením, finálně řešit v souladu s pravidly arbitráže a smírčího řízení IAC (International Arbitral Center) federální ekonomické komory ve Vídni (vídeňská pravidla) tři arbitrážní rozhodčí jmenovaní v souladu s těmito pravidly. Arbitráž bude probíhat ve Vídni, Rakousko, a oficiálním jazykem projednávání bude angličtina. Rozhodnutí arbitrážních rozhodčích bude konečné a bude závazné pro obě strany. Proto se, v souladu s odstavcem 598 (2) rakouského občanského zákoníku, strany výslovně zříkají uplatnění odstavce 595 (1) bod 7 zákoníku. IBM však může zahájit právní řízení u příslušného soudu v země instalace.

**V Estonsku, v Litvě a v Lotyšsku** budou všechny pře vzešlé z tohoto Prohlášení o omezené záruce finálně řešeny arbitráží v Helsinkách, Finsko, v souladu s arbitrážními předpisy Finska, které budou v té době platné. Každá strana jmenuje jednoho arbitrážního rozhodčího. Arbitrážní rozhodčí pak společně jmenují předsedu. Pokud se arbitrážní rozhodčí na předsedovi nedohodnou, jmenuje předsedu centrální obchodní komora v Helsinkách.

## **EVROPSKÁ UNIE (EU)**

## **NÁSLEDUJÍCÍ PODMÍNKY PLATÍ PRO VŠECHNY ZEMĚ EU:**

Zákazníci mají zákonná práva vyplývající z příslušné národní legislativy, která upravuje prodej spotřebního zboží. Tato práva nejsou dotčena záručními podmínkami uvedenými v tomto Prohlášení o omezené záruce.

**Jak získat záruční servis:** *K tomuto oddílu je přidán následující text:* Chcete-li získat záruční servis od IBM v zemích EU, použijte na telefonní seznam v části 3 - Informace o záruce. IBM můžete kontaktovat na níže uvedené adrese: IBM Warranty & Service Quality Dept. PO Box 30 Spango Valley Greenock Scotland PA16 0AH

## **DÁNSKO, FINSKO, ITÁLIE, NIZOZEMSKO, NORSKO, PORTUGALSKO, RAKOUSKO, ŘECKO, ŠPANĚLSKO, ŠVÉDSKO A ŠVÝCARSKO**

**Omezení odpovědnosti:** *Následující text nahrazuje podmínky tohoto oddílu v úplném znění:*

S výjimkou případů, kdy závazné právní předpisy stanoví jinak:

1. Odpovědnost IBM za jakékoliv škody a ztráty, které mohou vzniknout v důsledku plnění jejích povinností na základě nebo ve spojení s tímto Prohlášení o omezené záruce, nebo závazných z nějakého jiného důvodu ve vztahu k tomuto Prohlášení, je omezeno na náhradu pouze těch škod a ztrát, které byly ověřeny a skutečně vznikly jako bezprostřední a přímý následek neplnění těchto povinností (je-li zavinění na straně IBM) nebo takové příčiny, a to v maximální výši rovnající se částce, kterou jste zaplatili za stroj. Pro účely tohoto odstavce zahrnuje termín stroj i strojový kód a licenční interní kód (″LIC″).

Výše uvedené omezení se nevztahuje na škody na zdraví (včetně smrti) a škody na nemovitém a hmotném osobním majetku, ze které je IBM právně odpovědná.

2. **IBM ANI JEJÍ DODAVATELÉ ČI PRODEJCI NEJSOU ZA ŽÁDNÝCH OKOLNOSTÍ ODPOVĚDNÍ ZA ŽÁDNOU Z NÍŽE UVEDENÝCH ŠKOD, ANI KDYŽ BYLI O MOŽNOSTI JEJICH VZNIKU PŘEDEM INFORMOVÁNI: 1) ZTRÁTA NEBO POŠKOZENÍ DAT; 2) NÁHODNÉ NEBO NEPŘÍMÉ ŠKODY, NEBO JAKÉKOLIV NÁSLEDNÉ EKONOMICKÉ ŠKODY; 3) UŠLÝ ZISK, ANI KDYŽ SE JEDNÁ O PŘÍMÝ NÁSLEDEK UDÁLOSTI, KTERÁ GENEROVALA ŠKODU; NEBO 4) ZTRÁTU OBCHODNÍCH TRANSAKCÍ, VÝNOSU, DOBRÉHO JMÉNA NEBO PŘEDPOKLÁDANÝCH ÚSPOR.**

### **FRANCIE A BELGIE**

**Omezení odpovědnosti:** *Následující text nahrazuje podmínky tohoto oddílu v úplném znění:*

- S výjimkou případů, kdy závazné právní předpisy stanoví jinak:
- 1. Odpovědnost IBM za jakékoliv škody a ztráty, které mohou vzniknout v důsledku plnění jejích povinností na základě nebo ve spojení s tímto Prohlášení o omezené záruce, je omezeno na náhradu pouze těch škod a ztrát, které byly ověřeny a skutečně vznikly jako bezprostřední a přímý následek neplnění těchto povinností (je-li zavinění na straně IBM) až do maximální výše rovnající se částce, kterou jste zaplatili za stroj, jenž škody způsobil. Pro účely tohoto odstavce zahrnuje termín stroj i strojový kód a licenční interní kód (″LIC″).

Výše uvedené omezení se nevztahuje na škody na zdraví (včetně smrti) a škody na nemovitém a hmotném osobním majetku, ze které je IBM právně odpovědná.

2. **IBM ANI JEJÍ DODAVATELÉ ČI PRODEJCI NEJSOU ZA ŽÁDNÝCH OKOLNOSTÍ ODPOVĚDNÍ ZA ŽÁDNOU Z NÍŽE UVEDENÝCH ŠKOD, ANI KDYŽ BYLI O MOŽNOSTI JEJICH VZNIKU PŘEDEM INFORMOVÁNI: 1) ZTRÁTA NEBO POŠKOZENÍ DAT; 2) NÁHODNÉ NEBO NEPŘÍMÉ ŠKODY, NEBO JAKÉKOLIV NÁSLEDNÉ EKONOMICKÉ ŠKODY; 3) UŠLÝ ZISK, ANI KDYŽ SE JEDNÁ O PŘÍMÝ NÁSLEDEK UDÁLOSTI, KTERÁ GENEROVALA ŠKODU; NEBO 4) ZTRÁTU OBCHODNÍCH TRANSAKCÍ, VÝNOSU, DOBRÉHO JMÉNA NEBO PŘEDPOKLÁDANÝCH ÚSPOR.**

## **NÁSLEDUJÍCÍ USTANOVENÍ SE VZTAHUJÍ K UVEDENÉMU STÁTU:**

#### **RAKOUSKO**

**Co tato záruka pokrývá:** *První věta prvního odstavce tohoto oddílu je nahrazena textem:*

Záruční podmínky pro stroj IBM pokrývají funkčnost stroje, pokud jde o jeho normální užívání, a shodu stroje s jeho specifikacemi.

*K tomuto oddílu jsou přidány následující odstavce:*

Záruční doba pro stroje je 12 měsíců od data dodávky. Obdobím omezení pro uživatele, kteří podali žalobu za porušení záručních podmínek, je zákonem nařízené období jako minimum. Pokud IBM či prodejce nejsou schopni opravit stroj IBM, můžete alternativně požádat o částečné vrácení peněz ve výši odpovídající snížené hodnotě neopraveného stroje či požádat o zrušení příslušné smlouvy týkající se tohoto stroje a dostat peníze zpět.

*Druhý odstavec neplatí.*

**Co pro nápravu problémů udělá IBM:** *>K tomuto oddílu je přidán následující text:* Během záruční doby bude přeprava nefunkčního stroje do IBM provedena na náklady IBM.

#### **Omezení odpovědnosti:** *K tomuto oddílu je přidán následující text:*

Omezení a výjimky stanovené v Prohlášení o omezené záruce se nevztahují na škody způsobené ze strany IBM záměrně nebo hrubou nedbalostí a na vyjádřenou záruku.

#### *Na konec bodu 2 je přidána následující věta:*

Odpovědnost IBM v tomto bodě je omezena na porušení základních podmínek smlouvy v případech nedbalosti.

#### **EGYPT**

#### **Omezení odpovědnosti:** *Bod 2 tohoto oddílu je nahrazen textem:*

v případě vzniku dalších skutečných přímých škod bude odpovědnost IBM omezena na celkovou částku, kterou jste zaplatili za stroj, jenž je předmětem nároku. Pro účely tohoto odstavce zahrnuje termín stroj i strojový kód a licenční interní kód (″LIC″). *Ustanovení týkající se dodavatelů a prodejců (nezměněno).*

#### **FRANCIE**

**Omezení odpovědnosti:** *Následující text nahrazuje druhou větu prvního odstavce tohoto oddílu:*

V takových případech, bez ohledu na skutečnost, na jejímž základě vám vznikl nárok na náhradu škody ze strany IBM, je odpovědnost IBM omezena pouze na: (body 1 a 2 zůstávají nezměněny).

## **NĚMECKO**

**Co tato záruka pokrývá:** *První věta prvního odstavce tohoto oddílu je nahrazena textem:*

Záruční podmínky pro stroj IBM pokrývají funkčnost stroje, pokud jde o jeho normální užívání, a shodu stroje s jeho specifikacemi.

*K tomuto oddílu jsou přidány následující odstavce:*

Minimální záruční doba pro stroj je dvanáct měsíců. Pokud IBM či prodejce nejsou schopni opravit stroj IBM, můžete alternativně požádat o částečné vrácení peněz ve výši odpovídající snížené hodnotě neopraveného stroje či požádat o zrušení příslušné smlouvy týkající se tohoto stroje a dostat peníze zpět.

*Druhý odstavec neplatí.*

**Co pro nápravu problémů udělá IBM:** *>K tomuto oddílu je přidán následující text:* Během záruční doby bude přeprava nefunkčního stroje do IBM provedena na náklady IBM.

**Omezení odpovědnosti:** *K tomuto oddílu je přidán následující text:*

Omezení a výjimky stanovené v Prohlášení o omezené záruce se nevztahují na škody způsobené ze strany IBM záměrně nebo hrubou nedbalostí a na vyjádřenou záruku. *Na konec bodu 2 je přidána následující věta:*

Odpovědnost IBM v tomto bodě je omezena na porušení základních podmínek smlouvy v případech nedbalosti.

## **MAĎARSKO**

#### **Omezení odpovědnosti:** *Na konec tohoto oddílu je přidán následující text:*

Omezení a vyloučení odpovědnosti uvedené v tomto dokumentu se nevztahuje na odpovědnost za porušení smlouvy, pokud jde o újmu na životě, fyzickém stavu nebo zdraví, které bylo způsobeno záměrně, hrubou nedbalostí nebo prostřednictvím trestného činu.

Smluvní strany akceptují omezení odpovědnosti, neboť platná ustanovení a deklarace,

které stanoví oddíl 314.(2) maďarského občanského zákoníku, stejně jako pořizovací cena a rovněž další výhody vyplývající ze současného Prohlášení o omezené záruce toto omezení odpovědnosti vyvažují.

## **IRSKO**

### **Co tato záruka pokrývá:** *K tomuto oddílu je přidán následující text:*

S výjimkou případů, které jsou výslovně uvedeny v těchto ustanoveních a podmínkách, ve všech zákonných podmínkách včetně všech odvozených záruk, ale bez újmy na obecnosti všeho předchozího, jsou všechny záruky odvozené ze zákona Sale of Goods Act z roku 1893 nebo zákona Sale of Goods and Supply of Services Act z roku 1980 tímto vyloučeny.

#### **Omezení odpovědnosti:** *Následující text nahrazuje podmínky tohoto oddílu v úplném znění:*

Pro účely tohoto oddílu znamená ″neplnění″ jakýkoliv čin, prohlášení, opomenutí nebo zanedbání na straně IBM ve spojení nebo ve vztahu k předmětu tohoto Prohlášení o omezené záruce, s ohledem na nějž je IBM vůči vám odpovědná, ať již v rámci závazkového či mimozávazkového vztahu. Určitý počet neplnění, která společně vyústí nebo přispějí ke vzniku v podstatě téže ztráty nebo škody, bude považován za jedno neplnění, jež se vyskytlo v datum výskytu posledního takového neplnění. Mohou nastat okolnosti, kdy vám z důvodu neplnění vznikne nárok na náhradu škody ze

strany IBM.

Tento oddíl stanoví rozsah odpovědnosti IBM a váš výhradní opravný prostředek.

- 1. IBM akceptuje neomezenou odpovědnost za smrt nebo škodu na zdraví způsobené nedbalostí ze strany IBM.
- 2. V souladu s **položkami, za které IBM není odpovědná**, uvedenými níže IBM akceptuje neomezenou odpovědnost za fyzické poškození osobního hmotného majetku způsobené nedbalostí ze strany IBM.
- 3. S výjimkou případů, které uvádí body 1 a 2, výše nesmí úplná odpovědnost IBM za skutečné škody za každé jedno neplnění v žádném případě překročit vyšší z částek 1) EUR 125.000 nebo 2) 125% částky, kterou jste zaplatili za stroj přímo se vztahující k neplnění.

## **Položky, za které IBM není odpovědná**

Kromě toho, co se týká odpovědnosti v bodu 1 výše, nejsou IBM, její dodavatelé nebo prodejci za žádných okolností odpovědní za kterékoliv z níže uvedených škod, ani když byli o možnosti jejich vzniku předem informováni.

- 1. ztráta nebo poškození dat;
- 2. zvláštní, nepřímé nebo následné ztráty; nebo
- 3. ušlý zisk, ztráta obchodních transakcí, výnosu, dobrého jména nebo předpokládaných úspor.

## **SLOVENSKO**

**Omezení odpovědnosti:** *Na konec posledního odstavce je přidán následující text:* Omezení jsou platná do té míry, v jaké nejsou zakázána paragrafy §§ 373-386 slovenského obchodního zákoníku.

## **JIHOAFRICKÁ REPUBLIKA, NAMIBIE, BOTSWANA, LESOTHO A SVAZIJSKO**

#### **Omezení odpovědnosti:** *K tomuto oddílu je přidán následující text:*

Celková odpovědnost IBM vůči vám za skutečné škody vzniklé ve všech situacích zahrnujících neplnění ze strany IBM, pokud jde o předmět tohoto Prohlášení o omezené záruce, bude omezena výší částky, kterou jste zaplatili za jednotlivý stroj, jenž je předmětem vašeho nároku vůči IBM.

## **VELKÁ BRITÁNIE**

#### **Omezení odpovědnosti:** *Následující text nahrazuje podmínky tohoto oddílu v úplném znění:*

Pro účely tohoto oddílu znamená ″neplnění″ jakýkoliv čin, prohlášení, opomenutí nebo zanedbání na straně IBM ve spojení nebo ve vztahu k předmětu tohoto Prohlášení o omezené záruce, s ohledem na nějž je IBM vůči vám odpovědná, ať již v rámci závazkového či mimozávazkového vztahu. Určitý počet neplnění, která společně vyústí nebo přispějí ke vzniku v podstatě téže ztráty nebo škody, bude považován za jedno neplnění.

Mohou nastat okolnosti, kdy vám z důvodu neplnění vznikne nárok na náhradu škody ze strany IBM.

Tento oddíl stanoví rozsah odpovědnosti IBM a váš výhradní opravný prostředek.

- 1. IBM akceptuje neomezenou odpovědnost za:
	- a. smrt nebo škodu na zdraví způsobené nedbalostí ze strany IBM; a
	- b. jakékoliv porušení jejích závazků, které stanoví oddíl 12 zákona Sale of Goods Act z roku 1979 nebo oddíl 2 zákona Supply of Goods and Services Act z roku 1982, nebo jakékoliv zákonné modifikace nebo opětovné uzákonění těchto oddílů.
- 2. V souladu s položkami, za které IBM není odpovědná, uvedenými níže IBM akceptuje neomezenou odpovědnost za fyzické poškození osobního hmotného majetku způsobené nedbalostí ze strany IBM.
- 3. Veškerá odpovědnost IBM za skutečné škody za každé jedno neplnění nesmí v žádném případě, s výjimkou jak je uvedeno v bodech 1 a 2 výše, překročit vyšší z částek 1) 75.000 liber šterlinků nebo 2) 125% celkové nákupní ceny nebo poplatků za stroj přímo se vztahující k neplnění.

Tyto limity platí rovněž pro dodavatele a prodejce IBM. Stanoví maximum, za které jsou IBM a její dodavatelé a prodejci společně odpovědni.

## **Položky, za které IBM není odpovědná**

Kromě toho, co se týká odpovědnosti v bodu 1 výše, nejsou IBM nebo kterýkoliv z jejích dodavatelů či prodejců za žádných okolností odpovědní za kterékoliv z níže uvedených škod, ani když byli o možnosti jejich vzniku předem informováni.

- 1. ztráta nebo poškození dat;
- 2. zvláštní, nepřímé nebo následné ztráty; nebo
- 3. ušlý zisk, ztráta obchodních transakcí, výnosu, dobrého jména nebo předpokládaných úspor.

## <span id="page-65-0"></span>**Část 3 - Informace o záruce**

Tato část 3 uvádí informace týkající se záruky, jež se vztahuje na váš stroj, včetně záruční doby a typu záručního servisu, který IBM poskytuje.

## **Záruční doba**

Záruční doba se může lišit podle země nebo oblasti a je uvedena v tabulce níže. POZNÁMKA: ″Oblast″ je zvláštní administrativní oblast Číny Hong Kong nebo Makao.

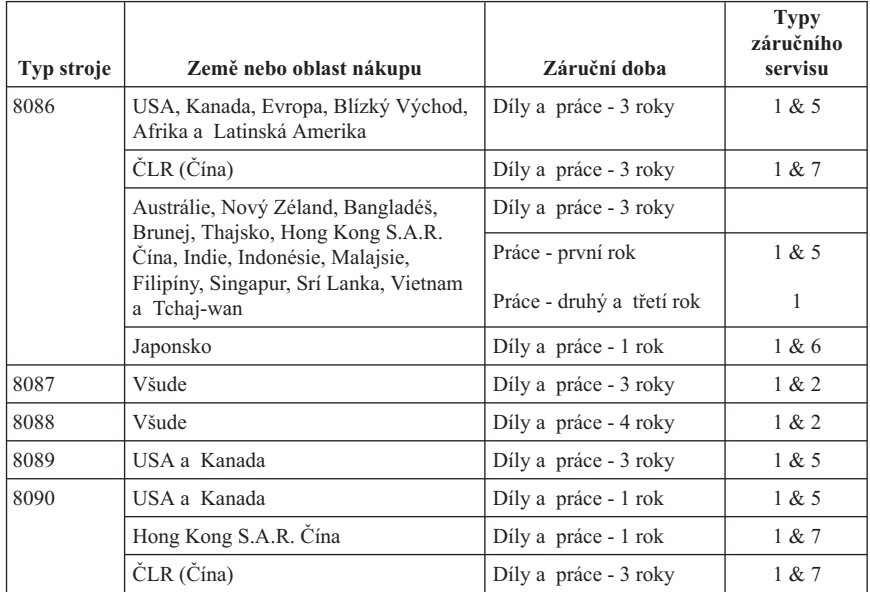

3letá záruční doba na díly a 12měsíční záruční doba na práci znamená, že IBM poskytuje bezplatný záruční servis pro:

- 1. díly a práci během prvního roku záruční doby; a
- 2. pouze na díly na bázi výměny ve druhém a třetím roce záruční doby. IBM vám vyúčtuje veškerou práci vynaloženou při provádění opravy nebo výměny ve druhém a třetím roce záruční doby.

**Je-li uvedeno více typů záručního servisu, IBM určí, který typ záručního servisu se na opravu vztahuje.**

# **Typy záručního servisu**

Je-li to nutné, IBM provede opravu nebo výměnu v závislosti na typu záručního servisu, který je specifikován pro váš stroj ve výše uvedené tabulce a jak je popsáno níže. Záruční servis smí provádět váš prodejce, má-li od IBM oprávnění k poskytování

záručního servisu. Plánování servisního zásahu bude záviset na čase vašeho telefonického volání a na dostupnosti náhradních dílů. Servisní úrovně představují cíle v oblasti časové odezvy a nejsou garantovány. Uvedená úroveň záručního servisu nemusí být dostupná na všech místech na světě. Mimo běžnou servisní oblast IBM mohou být účtovány dodatečné poplatky. Informace specifické pro určitou zemi a místo vám podá váš místní zástupce IBM.

### 1. **Servis zasláním dílu CRU (Customer Replaceable Unit)**

IBM vám dodá díly CRU, abyste je mohli vyměnit. Pokud vás IBM vyzve k vrácení nahrazeného dílu CRU, jste odpovědní za vrácení tohoto dílu CRU IBM v souladu s pokyny IBM. Pokud vadný díl CRU nevrátíte během 30 dnů od přijetí náhradního dílu CRU, ačkoliv jste k tomu byli ze strany IBM vyzváni, IBM vám smí náhradní díl vyúčtovat.

### 2. **Servis ve vašem sídle (On-site)**

IBM nebo prodejce buď opraví, nebo vymění vadný stroj u zákazníka a ověří jeho funkčnost. Jste povinni zajistit vhodné pracovní místo, které umožní demontáž a opětovnou montáž stroje IBM. Toto místo musí být čisté, dobře osvětlené a vhodné pro tento účel. **V případě některých strojů mohou opravy vyžadovat odeslání stroje do servisního střediska IBM.**

### 3. **Servis zasláním do střediska kurýrem**

Odpojíte vadný stroj a připravíte jej, aby si jej mohla IBM vyzvednout. IBM vám dodá přepravní kontejner, ve kterém pošlete váš stroj do určeného servisního střediska. Kurýr vyzvedne váš stroj a dodá jej do určeného servisního střediska. Po jeho opravě nebo výměně zařídí IBM vrácení stroje k vám. Jste odpovědni za instalaci a ověření stroje. Tento typ servisu se v některých zemích nazývá ThinkPad EasyServ nebo EasyServ.

## 4. **Servis po donesení či zaslání poštou**

Jste povinni dodat nebo poslat poštou, podle toho, jak určí IBM (vyplaceně, pokud IBM nestanoví jinak) vhodně zabalený vadný stroj do místa, které určí IBM. Poté, co IBM stroj opraví nebo vymění, jej IBM připraví, abyste si jej mohli vyzvednout, nebo, v případě servisu poštou, vám jej IBM vrátí na náklady IBM, pokud IBM nestanoví jinak. Jste odpovědni za následnou instalaci a ověření stroje.

## 5. **Omezený servis v sídle pro vybrané CRU**

IBM nebo prodejce provede na vaši žádost opravy vybraných CRU pouze pro následující díly: zdroj napájení, mikroprocesor, chladič a základní deska. IBM nebo prodejce provede opravu ve vašem sídle o ověří funkčnost stroje. Jste povinni zajistit vhodné pracovní místo, které umožní demontáž a opětovnou montáž stroje IBM. Toto místo musí být čisté, dobře osvětlené a vhodné pro tento účel. **V případě některých strojů mohou opravy vyžadovat odeslání stroje do servisního střediska IBM.**

## 6. **Omezený servis zasláním do střediska kurýrem pro vybrané CRU**

Pokud dojde k selhání zdroje napájení, mikroprocesoru, chladiče nebo základní desky stroje IBM, vadný stroj odpojíte a připravíte jej, aby jej mohla IBM vyzvednout. IBM vám dodá přepravní kontejner, ve kterém pošlete váš stroj do určeného servisního střediska. Kurýr vyzvedne váš stroj a dodá jej do určeného

servisního střediska. Po jeho opravě zařídí IBM vrácení stroje k vám. Jste odpovědni za instalaci a ověření stroje. Tento typ servisu se v některých zemích nazývá ThinkPad EasyServ nebo EasyServ.

## 7. **Omezený servis po donesení či zaslání poštou pro vybrané CRU**

Pokud dojde k selhání zdroje napájení, mikroprocesoru, chladiče nebo základní desky stroje IBM, dodáte nebo pošlete poštou, podle toho, jak určí IBM (vyplaceně, pokud IBM nestanoví jinak) vhodně zabalený vadný stroj do místa, které určí IBM. Poté, co IBM stroj opraví, jej IBM připraví, abyste si jej mohli vyzvednout, nebo, v případě servisu poštou, vám jej IBM vrátí na náklady IBM, pokud IBM nestanoví jinak. Jste odpovědni za následnou instalaci a ověření stroje.

Na webové stránce IBM Machine Warranty Worldwide na adrese

http://www.ibm.com/servers/support/machine\_warranties/ naleznete celosvětový přehled o omezené záruce IBM pro stroje, rejstřík definic IBM, nejčastější otázky (FAQ) a informace o podpoře jednotlivých produktů (strojů) s odkazy na jednotlivé stránky podpory produktů. **Prohlášení o omezené záruce IBM je na těchto stránkách k dispozici ve 29 jazycích.**

Chcete-li získat záruční servis, obraťte se na IBM nebo na prodejce IBM.

#### **Seznam telefonních čísel**

Uvedená telefonní čísla podléhají možnosti změny bez předchozího upozornění. Pro záruční servis v zemi neuvedené v seznamu se obraťte na zastoupení IBM nebo otevřete aktuální seznam na webové stránce http://www.ibm.com/pc/support/ a klepnutím na **Support Phone List**.

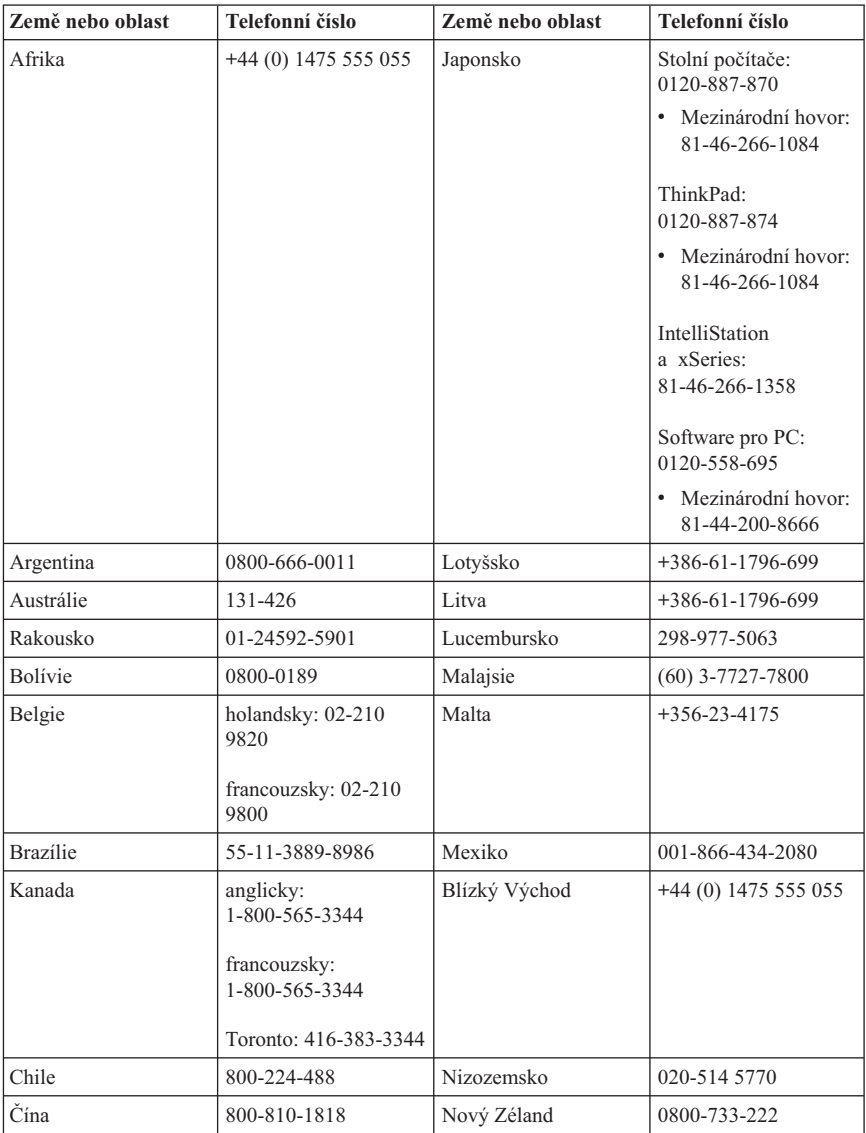

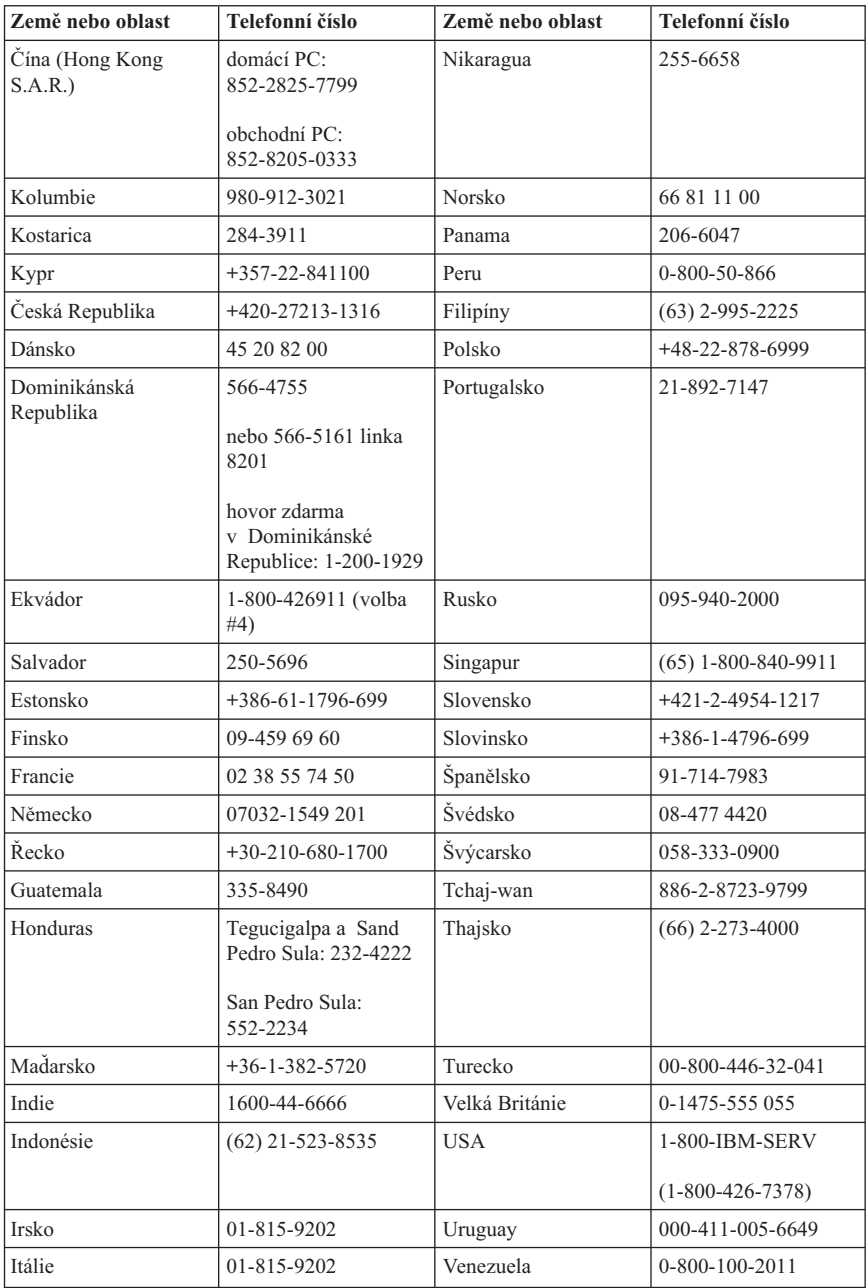

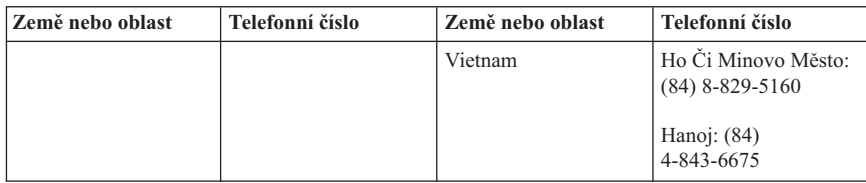

## **Dodatek k záruce pro Mexiko**

Tento dodatek je součástí Prohlášení IBM o omezené záruce a je platný pouze a výhradně pro produkty dodávané a obchodované na území Mexika. V případě konfliktu platí podmínky tohoto dodatku.

Veškerý předinstalovaný software má pouze třicetidenní záruku na chyby instalace od data zakoupení. IBM není zodpovědná za data v takových programech a za další programy instalované vámi nebo instalované po zakoupení produktu.

Servis nepokrytý zárukou bude účtován konečnému uživateli před autorizací.

Je-li nutná záruční oprava, zavolejte na Help Center na číslo 001-866-434-2080, kde vás odkáží na nejbližší autorizované servisní středisko. Pokud se ve vašem městě či sídle nebo do 70 km od vašeho města či sídla nenachází autorizované servisní středisko, zahrnuje záruka odpovídající částku za dopravu produktu do nejbližšího autorizovaného servisního střediska. Zavolejte do nejbližšího autorizovaného servisního střediska pro povolení nebo informace pro zaslání produktu a pro adresu.

Seznam autorizovaných servisních středisek naleznete na webové stránce: http://www.pc.ibm.com/la/centros\_de\_servicio/servicio\_mexico/ servicio\_mexico.html

**Výroba: SCI Systems de México, S.A. de C.V. Av. De la Solidaridad Iberoamericana No. 7020 Col. Club de Golf Atlas El Salto, Jalisco, México C.P. 45680, Tel. 01-800-3676900**

**Prodej: IBM de México, Comercialización y Servicios, S. A. de C. V. Alfonso Nápoles Gándara No 3111 Parque Corporativo de Peña Blanca Delegación Álvaro Obregón México, D.F., México C.P. 01210, Tel. 01-800-00-325-00**
#### **Dodatek C. Seznam dílů CRU (Customer replaceable unit)**

Uvedené díly jsou pro váš počítač určeny jako díly CRU (customer replaceable unit). Další informace naleznete v části Dodatek B, ["Prohlášení](#page-50-0) IBM o omezené záruce [Z125-4753-07](#page-50-0) 11/2002", na stránce 35.

#### **CRU 1. úrovně**

všechny karty a adaptéry všechny kryty všechny signální kabely všechny jednotky pevných a optických disků všechny klávesnice všechny napájecí kabely všechny paměti všechny myši všechny zámky všechny konektory RJ11 baterie, 3 V sestava kabelu přepínače C-2 větrák, odvod, 50 mm větrák, přední, 60 mm sestava přední otočné klece sestava zásuvky HDD (včetně izolace, kolíků, držáků a pružin) sestava interních plastikových částí sestava hlavního krytu různé sestavy hardwaru sestava napájecího kabelu s kontrolkou a držákem zadní odchylovač vzduchu sestava karty Riser a držáku sestava kabelů reproduktoru napájení reproduktoru reproduktory horní kryt sestava kabelu a karty pozice Ultra Bay Enhanced vertikální stojan **CRU 2. úrovně** skříň (včetně: krytů, větráků, kostry, držáků základní desky atd.) mikroprocesor chladič mikroprocesoru zdroj napájení základní deska

# **Dodatek D. Poznámky**

Produkty, služby a funkce popsané v tomto dokumentu nemusí IBM nabízet ve všech zemích. Informace o produktech a službách, které jsou momentálně ve vaší zemi dostupné, můžete získat od zástupce IBM pro vaši oblast. Žádný z odkazů na produkty, programové vybavení nebo služby není zamýšlen jako tvrzení, že lze použít pouze tyto produkty, programové vybavení nebo služby IBM. Jako náhrada mohou být použity libovolné funkčně ekvivalentní produkty, programové vybavení nebo služby, které neporušují žádné intelektuální vlastnické právo IBM. Uživatel je však zodpovědný za posouzení a ověření činnosti každého produktu, programu nebo služby, které neposkytuje IBM.

IBM může mít patenty nebo podané žádosti o patent, které zahrnují předmět tohoto dokumentu. Vlastnictví tohoto dokumentu vám nedává žádná práva k těmto patentům. Písemné žádosti o licenci můžete posílat na adresu:

*IBM Director of Licensing IBM Corporation North Castle Drive Armonk, NY 10504-1785 U.S.A.*

INTERNATIONAL BUSINESS MACHINES CORPORATION TUTO PUBLIKACI POSKYTUJE TAKOVOU, "JAKÁ JE", BEZ JAKÝCHKOLIV ZÁRUK, VYJÁDŘENÝCH NEBO ODVOZENÝCH, VČETNĚ, MIMO JINÉ, ODVOZENÝCH ZÁRUK PRODEJNOSTI NEBO VHODNOSTI PRO DANÝ ÚČEL. Některé právní řády nepřipouštějí omezení či vyvázání se ze záruk nebo odpovědnosti za následné či nepředvídatelné škody. V takovém případě se na vás výše uvedené omezení nevztahuje.

Tato publikace může obsahovat technické nepřesnosti nebo typografické chyby. Informace zde uvedené jsou pravidelně aktualizovány a v příštích vydáních této publikace již budou tyto změny zahrnuty. IBM má právo kdykoliv bez upozornění zdokonalovat nebo měnit produkty a programy popsané v této publikaci.

Produkty popsané v tomto dokumentu nejsou určeny pro použití v implantátech nebo jiných aplikacích pro podporu života, kde by selhání mohlo způsobit úraz nebo usmrcení osob. Údaje obsažené v tomto dokumentu neovlivňují a nemění specifikace produktů IBM a záruky na ně. Nic v tomto dokumentu nevyjadřuje výslovné nebo odvozené licence nebo odškodnění podle práv na duševní vlastnictví IBM nebo třetích stran. Všechny informace v tomto dokumentu byly získány ve specifických prostředích a jsou presentovány jako příklady. Výsledky získané v jiných prostředích se mohou lišit.

IBM může, pokud to považuje za vhodné, používat nebo distribuovat libovolné informace, které jí poskytnete, aniž by tím vznikl jakýkoliv závazek IBM vůči vám. Jakékoliv odkazy v této příručce na webové stránky jiných společností než IBM jsou poskytovány pouze pro větší pohodlí uživatele a nemohou být žádným způsobem vykládány jako schválení těchto webových stránek od IBM. Materiály obsažené na takových webových stránkách nejsou součástí materiálů tohoto produktu IBM a mohou být používány pouze na vlastní riziko.

#### **Ochranné známky**

Logo IBM a následující názvy jsou ochrannými známkami společnosti IBM Corporation ve Spojených státech a případně dalších jiných zemích:

IBM Lotus Lotus 1-2-3 Lotus Approach Lotus FastSite Lotus Freelance Graphics Lotus Notes Lotus Organizer Lotus SmartCenter Lotus SmartSuite Lotus Word Pro **ThinkCentre** Update Connector

Microsoft, Windows a Windows NT jsou ochranné známky Microsoft Corporation ve Spojených státech a případně dalších jiných zemích.

PC Direct je ochranná známka Ziff Communications Company ve Spojených státech a případně dalších jiných zemích a IBM Corporation ji používá na základě licence.

Ostatní názvy společností, výrobků nebo služeb mohou být ochrannými známkami nebo obchodními značkami jiných firem.

## **Upozornění k elektromagnetickému vyzařování**

Následující odstavec platí pro stroje typu 8086, 8087, 8088, 8089 a 8090.

## **Prohlášení o shodě s FCC (Federal Communications Commission)**

**Poznámka:** Toto zařízení bylo testováno a vyhovuje limitům pro digitální zařízení třídy B dle směrnic FCC, část 15. Tyto limity byly stanoveny tak, aby poskytovaly dostatečnou ochranu proti škodlivému rušení instalací v obytných částech. Toto zařízení vytváří, používá a může vysílat vysokofrekvenční vlny, a pokud není instalováno a používáno v souladu s instrukcemi, může způsobit škodlivé rušení rádiových komunikací. Není ale vyloučeny výskyt rušení v některých jednotlivých instalacích. Pokud zařízení ruší

rozhlasový nebo televizní příjem, což lze ověřit zapnutím a vypnutím zařízení, měl by se uživatel pokusit o nápravu následujícími postupy:

- v Přesměrovat nebo přemístit přijímací anténu.
- v Zvětšit vzdálenost mezi zařízením a přijímačem.
- v Zapojit zařízení do jiného zásuvkového okruhu než je připojen přijímač.
- v Požádat o pomoc autorizovaného prodejce IBM nebo pracovníky servisu.

Musí se používat řádně izolované a uzemněné kabely a konektory tak, aby byly dodrženy limity vyzařování dle FCC. Řádné kabely a konektory je možno zakoupit u autorizovaných prodejců IBM. IBM nezodpovídá za rušení rozhlasu ani televize způsobené použitím jiných kabelů a konektorů než se doporučuje nebo neoprávněnými změnami či modifikacemi tohoto zařízení. Neoprávněné změny nebo modifikace by mohly zbavit uživatele práva používat toto zařízení.

Toto zařízení je v souladu se směrnicemi FCC, část 15. Provoz je podmíněn splněním dvou následujících podmínek: (1) toto zařízení nezpůsobí škodlivé rušení a (2) musí být odolné proti jakémukoliv rušení, včetně rušení, které může způsobit nežádoucí funkci zařízení.

Odpovědná strana:

International Business Machines Corporation New Orchard Road Armonk, NY 10504 Tel.: 1-919-543-2193

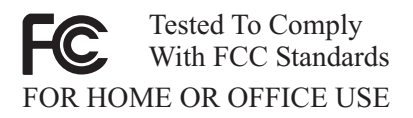

## **Průmyslová vyhláška Kanady o shodě s emisní třídou B**

Tento digitální přístroj třídy B je ve shodě s kanadskou ICES-003.

## **Prohlášení o shodě se směrnicemi EMC Evropské unie**

Tento výrobek odpovídá požadavkům na ochranu podle směrnice Evropského společenství číslo 89/336/EEC o sblížení zákonů členských států týkajících se elektromagnetické kompatibility. IBM nemůže přijmout zodpovědnost za jakákoliv selhání zajištění bezpečnostních požadavků vyplývající z nedoporučených úprav tohoto produktu, včetně jeho použití s kartami od jiného výrobce než IBM.

Tento produkt byl testován a shledán vyhovujícím limitům pro zařízení IT třídy B podle standardu CISPR 22/European Standard EN 55022. Limity třídy B byly odvozeny pro domácí prostředí, aby byla zajištěna dostatečná ochrana proti interferenci s licencovanými komunikačními zařízeními.

#### **Požadavky FCC (Federal Communications Commission) a telefonních společností**

- 1. Tento přístroj je v souladu s částí 68 směrnic FCC. Toto zařízení je opatřeno štítkem, který mimo jiné obsahuje registrační číslo FCC, číslo USOC a číslo REN (Ringer Equivalency Number) pro toto zařízení. V případě potřeby poskytněte tyto údaje telefonní společnosti.
	- **Poznámka:** Je-li toto zařízení interní modem, je součástí dodávky také druhý štítek s číslem registrace FCC. Tento štítek můžete připevnit na kryt počítače, kde je tento modem instalován, případně na externí zařízení DAA. Tento štítek umístěte na snadno přístupné místo, abyste mohli informace na něm uvedené snadno sdělit telefonní společnosti.
- 2. Číslo REN slouží k určení počtu zařízení, která můžete připojit ke své telefonní lince, aniž by to mělo vliv na vyzvánění těchto zařízení při příchozím hovoru. Ve většině oblastí (ale ne ve všech) by součet čísel REN všech připojených zařízení neměl překročit hodnotu pět (5). Chcete-li se ujistit, kolik zařízení můžete připojit ke své telefonní lince v závislosti na hodnotách REN, zavolejte své telefonní společnosti a zeptejte se na maximální hodnotu REN pro oblast, ve které se nacházíte.
- 3. Pokud by zařízení bylo příčinou poruch v telefonní síti, může telefonní společnost dočasně přerušit vaše připojení. Je-li to možné, budete na tuto možnost předem upozorněni; pokud není upozornění předem možné, budete upozorněni co nejdříve. Budete poučeni o svých právech vznést stížnost k úřadu FCC.
- 4. Vaše telefonní společnost může ve svých zařízeních, prostředcích, akcích nebo postupech provést takové změny, které ovlivní řádnou funkci vašeho zařízení. V takovém případě budete předem upozorněni, abyste mohli zajistit nepřerušený provoz.
- 5. Pokud byste s tímto produktem měli jakékoliv problémy, spojte se s autorizovaným prodejcem nebo zavolejte do IBM. V USA volejte IBM na číslo **1-800-426-7378**. V Kanadě volejte IBM na číslo **1-800-565-3344**. Možná budete muset předložit doklad o koupi.

Telefonní společnost vás může požádat o odpojení tohoto zařízení od telefonní sítě až do doby, kdy bude problém vyřešen nebo dokud se neujistíte, že zařízení nevykazuje žádné vady.

- 6. Provádění oprav zákazníkem není přípustné. Pokud při provozu zařízení dochází k problémům, spojte se s autorizovaným prodejcem nebo si přečtěte informace v části Diagnostika v této příručce.
- 7. Toto zařízení nesmí být používáno prostřednictvím mincovních automatů provozovaných telefonní společností. Připojení ke skupinové účastnické lince podléhá státem určeným tarifům. Informace získáte u zástupce státní správy nebo společnosti.
- 8. Při žádosti o službu síťového rozhraní (NI) od místní telefonní společnosti požadujte uspořádání USOC RJ11C.

#### **Certifikační štítek kanadského komunikačního úřadu (Canadian Department of Communications)**

**POZNÁMKA:** Štítek kanadského komunikačního úřadu označuje certifikované zařízení. Tento certifikát znamená, že zařízení splňuje stanovené ochranné, provozní a bezpečnostní požadavky pro telekomunikační síť, jak jsou specifikovány v dokumentech s technickými požadavky na koncová zařízení. Úřad nezaručuje, že toto zařízení bude pracovat ke spokojenosti zákazníka.

Před instalací tohoto zařízení by se měl uživatel ujistit, že je možné zařízení připojit k prostředkům místní telekomunikační společnosti. Zařízení je také nutné instalovat přípustnou metodou připojení. Zákazník si musí být v takových případech vědom toho, že shoda s výše uvedenými podmínkami nezaručuje omezení některých rozšířených služeb. Opravy certifikovaných zařízení by měly být koordinovány zástupcem určeným dodavatelem. Libovolné změny a úpravy provedené uživatelem, stejně jako chybná funkce zařízení, mohou vést telekomunikační společnost k vyslovení požadavku na odpojení tohoto zařízení.

Uživatelé by se měli ve vlastním zájmu přesvědčit, že uzemnění elektrické sítě, telefonních linek a kovový vodovodní rozvod jsou spolu propojeny. Tento předpoklad může být zvlášť důležitý ve venkovských oblastech.

**Upozornění:** Uživatelé by se neměli sami pokoušet o provedení takového propojení, ale měli by kontaktovat příslušný inspekční úřad, případně elektrotechnika.

**POZNÁMKA:** Číslo REN (Ringer Equivalence Number) přiřazené každému koncovému zařízení pomáhá určit maximální počet koncových zařízení, které lze připojit k telefonnímu rozhraní. Na telefonní rozhraní smí být napojen libovolný počet zařízení, ale součet čísel REN všech připojených zařízení nesmí překročit hodnotu 5.

#### **Poznámka k napájecímu kabelu**

IBM v zájmu vaší bezpečnosti poskytuje k tomuto výrobku napájecí kabel, který splňuje elektrické požadavky platné ve vaší zemi. Tento kabel zapojte do správně zapojené zásuvky, zamezíte tím nebezpečí úrazu elektrickým proudem.

Kabely IBM používané na území USA a Kanady jsou uvedeny v seznamu UL (Underwriter's Laboratories) a odpovídají standardům CSA (Canadian Standards Association).

Jednotky, které mají pracovat na 115 voltech: Používejte napájecí kabel uvedený v seznamu UL a odpovídající standardu CSA, který se skládá z trojžilového kabelu alespoň 18 AWG typu SVT nebo SJT o maximální délce 15 stop a ze zástrčky pro zásuvky s ochranným kolíkem na 15 ampérů, 125 voltů.

Jednotky, které mají pracovat na 230 voltech (použití v USA): Používejte sadu kabelů uvedených v seznamu UL a odpovídajících standardu CSA, která se skládá

- z trojžilového kabelu alespoň 18 AWG typu SVT nebo SJT o maximální délce 15 stop
- a ze zástrčky pro zásuvky s ochranným kolíkem na 15 ampérů, 250 voltů.

Jednotky, které mají pracovat na 230 voltech (mimo USA): Použijte napájecí kabel se zástrčkou pro pro zásuvky s ochranným kolíkem. Napájecí kabely musí splňovat bezpečnostní požadavky země, ve které bude zařízení instalováno.

Napájecí kabely značky IBM pro jednotlivé země nebo oblasti jsou obvykle k dispozici pouze v těchto zemích nebo oblastech.

Pro zařízení, která mají být provozována v Dánsku: Použijte napájecí kabel se zástrčkou pro zásuvky s ochranným kolíkem. Napájecí kabely musí splňovat bezpečnostní požadavky země, ve které bude zařízení instalováno.

Pro zařízení, která mají být provozována v Norsku, Švédsku nebo Finsku: Použijte napájecí kabel se zástrčkou se dvěma kolíky. Napájecí kabely musí splňovat bezpečnostní požadavky země, ve které bude zařízení instalováno.

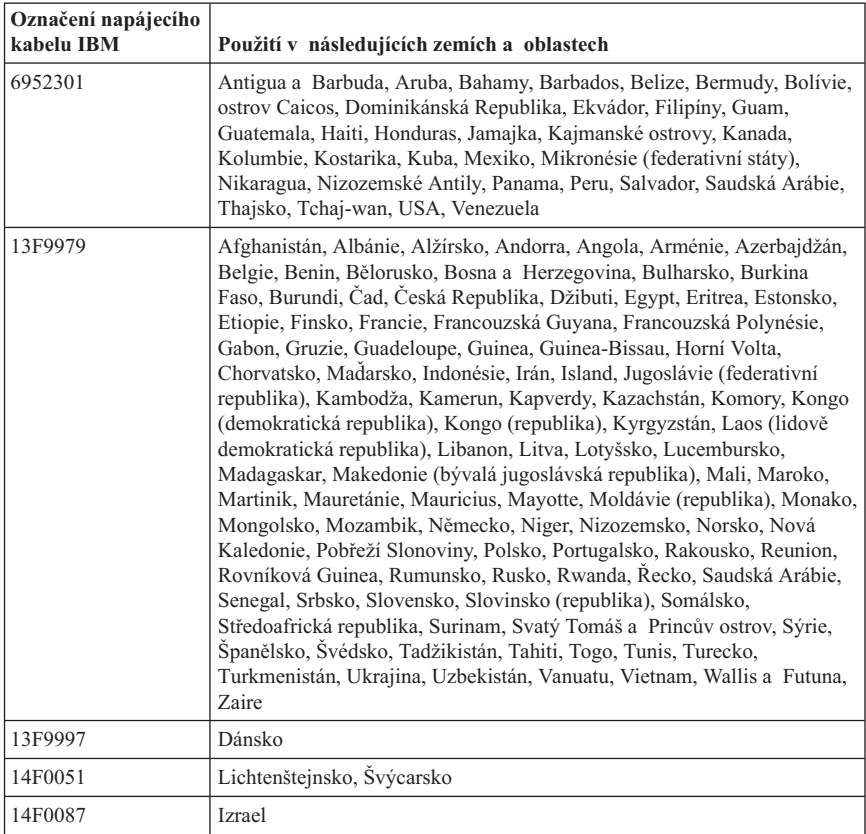

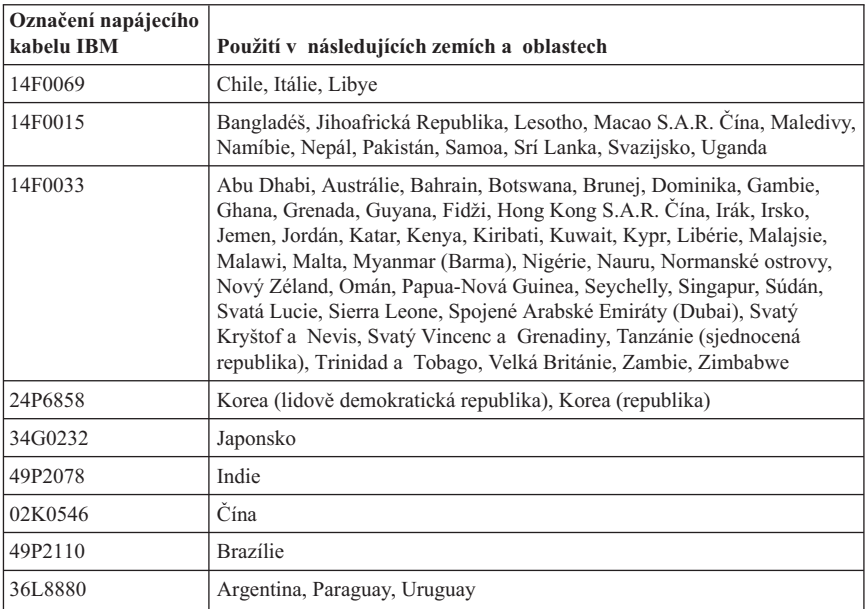

#### **Upozornění ke kabelům a šnůrám z PVC**

**VAROVÁNÍ:** Dotýkání se kabelu dodaného s tímto produktem a kabelů od příslušenství k tomuto produktu vás vystavuje působení olova, chemikálie, která podle státu Kalifornie způsobuje rakovinu, poškození plodu a jiné vývojové vady. *Po manipulaci si umyjte ruce*.

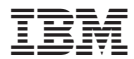

Číslo položky: 19R1930

Vytištěno v Dánsku společností IBM Danmark A/S.

(1P) P/N: 19R1930

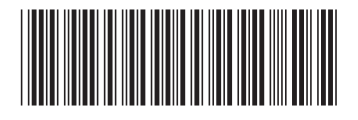